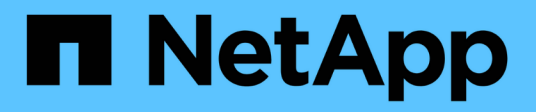

## **Assegnazioni delle porte per switch FC**

ONTAP MetroCluster

NetApp April 25, 2024

This PDF was generated from https://docs.netapp.com/it-it/ontapmetrocluster/maintain/concept\_port\_assignments\_for\_systems\_using\_two\_initiator\_ports.html on April 25, 2024. Always check docs.netapp.com for the latest.

# **Sommario**

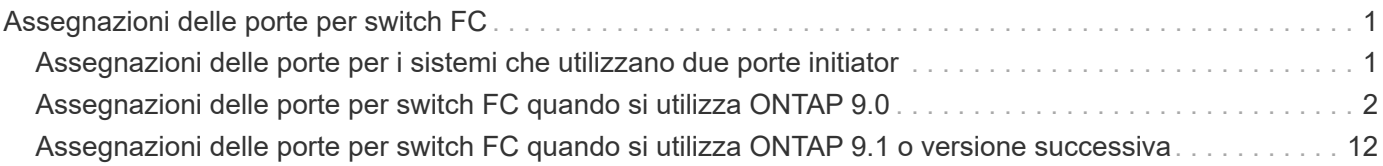

# <span id="page-2-0"></span>**Assegnazioni delle porte per switch FC**

## <span id="page-2-1"></span>**Assegnazioni delle porte per i sistemi che utilizzano due porte initiator**

È possibile configurare i sistemi FAS8020, AFF8020, FAS8200 e AFF A300 utilizzando una singola porta iniziatore per ciascun fabric e due porte iniziatore per ciascun controller.

#### **A proposito di questa attività**

È possibile seguire il cablaggio per il bridge FibreBridge 7500N o 7600N utilizzando una sola porta FC (FC1 o FC2). Invece di utilizzare quattro iniziatori, collegare solo due iniziatori e lasciare vuoti gli altri due collegati alla porta dello switch.

Se lo zoning viene eseguito manualmente, seguire lo zoning utilizzato per un bridge FibreBridge 7500N o 7600N utilizzando una porta FC (FC1 o FC2). In questo scenario, viene aggiunta una porta iniziatore anziché due a ciascun membro di zona per fabric.

È possibile modificare la suddivisione in zone o eseguire un aggiornamento da FibreBridge 6500N a FibreBridge 7500N utilizzando la procedura descritta in ["Scambio a caldo di un bridge FibreBridge 6500N con](https://docs.netapp.com/it-it/ontap-metrocluster/maintain/task_replace_a_sle_fc_to_sas_bridge.html#hot_swap_6500n) [un bridge FibreBridge 7600N o 7500N"](https://docs.netapp.com/it-it/ontap-metrocluster/maintain/task_replace_a_sle_fc_to_sas_bridge.html#hot_swap_6500n).

La seguente tabella mostra le assegnazioni delle porte per gli switch FC quando si utilizza ONTAP 9.1 e versioni successive.

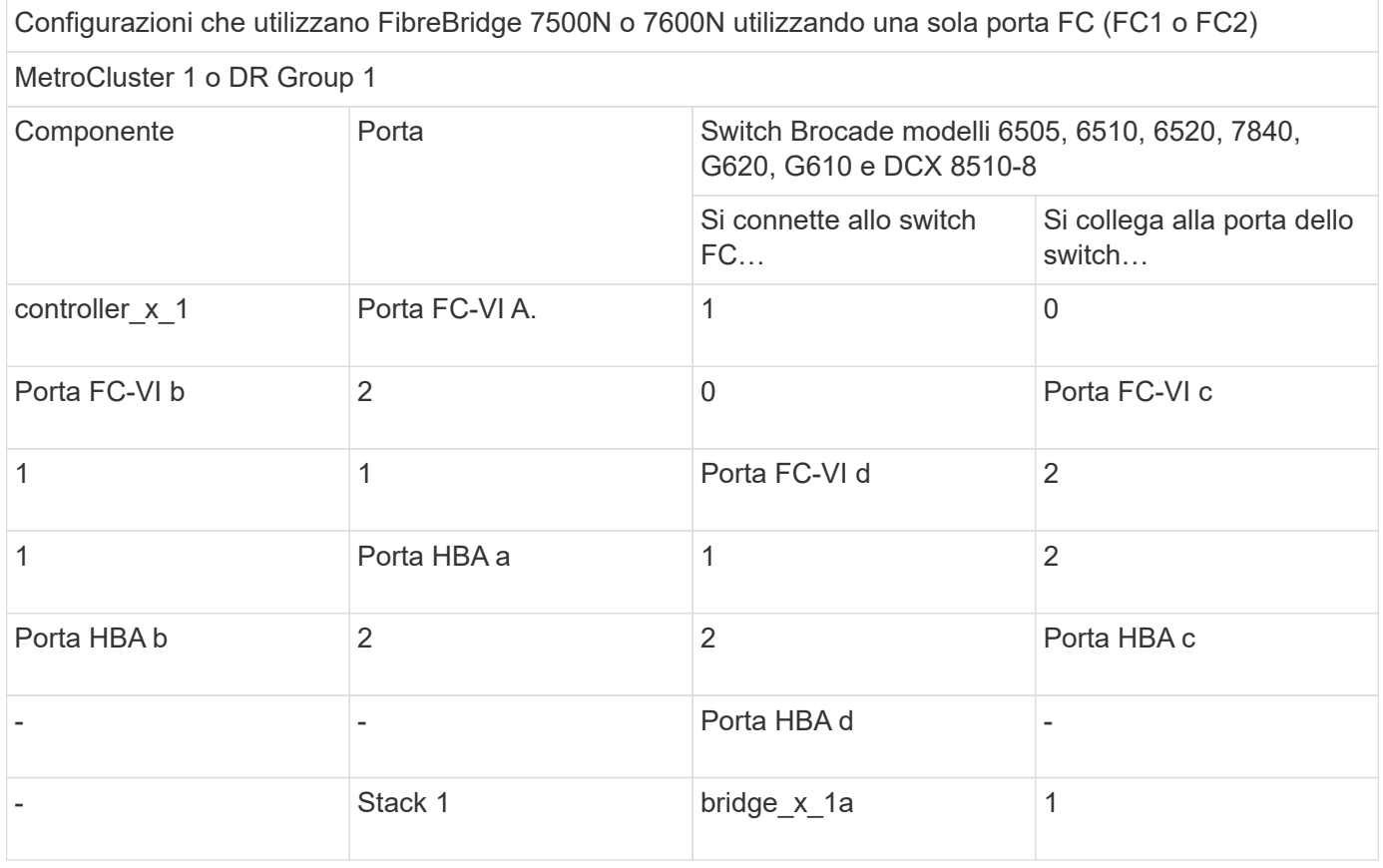

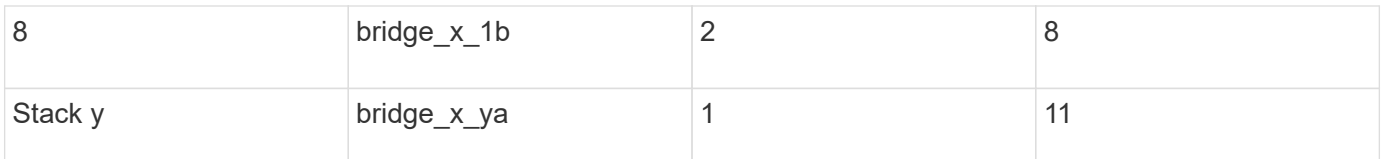

La seguente tabella mostra le assegnazioni delle porte per gli switch FC quando si utilizza ONTAP 9.0.

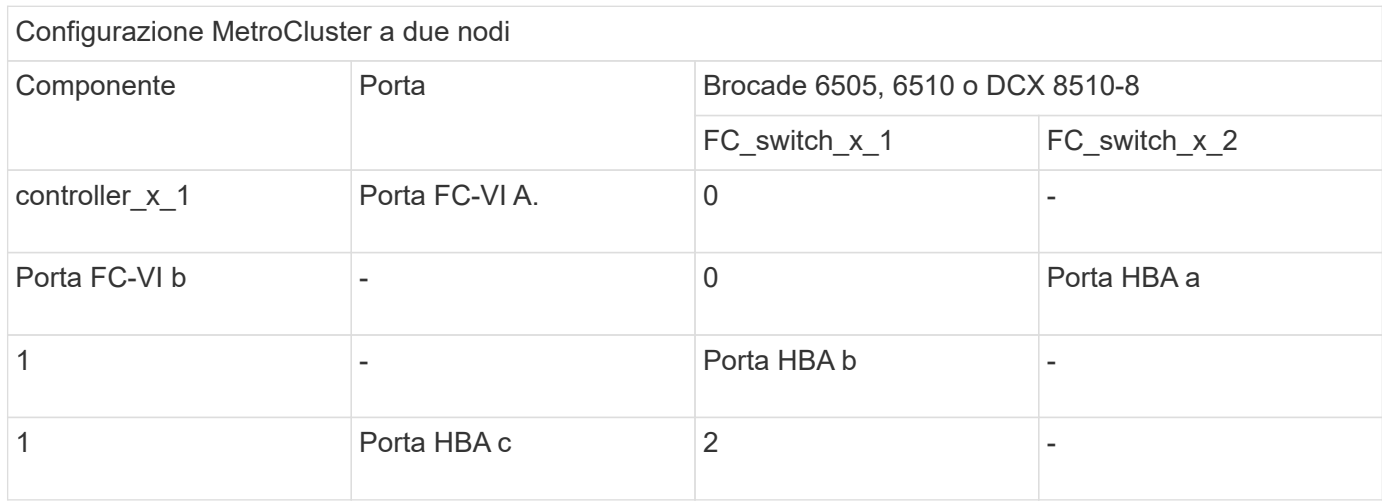

## <span id="page-3-0"></span>**Assegnazioni delle porte per switch FC quando si utilizza ONTAP 9.0**

Quando si cablano gli switch FC, verificare di utilizzare le assegnazioni delle porte specificate. Le assegnazioni delle porte sono diverse tra ONTAP 9.0 e le versioni successive di ONTAP.

È possibile riconfigurare le porte non utilizzate per il collegamento di porte initiator, porte FC-VI o ISL in modo da fungere da porte di storage. Tuttavia, se vengono utilizzati gli RCF supportati, la zoning deve essere modificata di conseguenza.

Se vengono utilizzati i file RCF supportati, le porte ISL potrebbero non essere collegate alle stesse porte qui mostrate e potrebbe essere necessario riconfigurarle manualmente.

### **Linee guida generali per il cablaggio**

Quando si utilizzano le tabelle di cablaggio, è necessario conoscere le seguenti linee guida:

- Gli switch Brocade e Cisco utilizzano diverse numerazioni delle porte:
	- Negli switch Brocade, la prima porta è numerata 0.
	- Sugli switch Cisco, la prima porta è numerata 1.
- Il cablaggio è lo stesso per ogni switch FC nel fabric dello switch.
- I sistemi storage AFF A300 e FAS8200 possono essere ordinati con una delle due opzioni per la connettività FC-VI:
	- Porte integrate 0e e 0f configurate in modalità FC-VI.
	- Porte 1a e 1b su una scheda FC-VI nello slot 1.

#### **Utilizzo della porta Brocade per le connessioni dei controller in una configurazione MetroCluster a otto nodi con ONTAP 9.0**

Il cablaggio è lo stesso per ogni switch FC nel fabric dello switch.

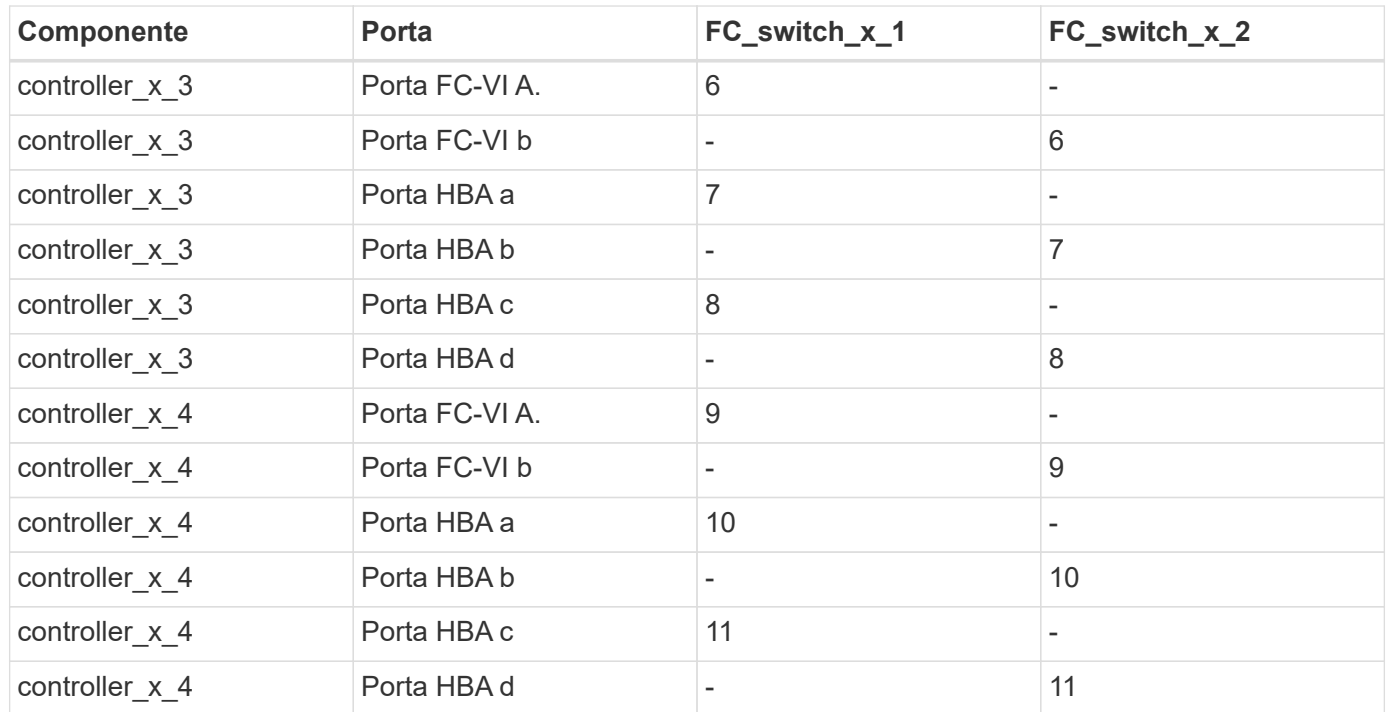

La tabella seguente mostra l'utilizzo delle porte del controller sui modelli Brocade 6505, 6510 o DCX 8510-8:

#### **Utilizzo della porta Brocade per connessioni bridge FC-SAS in una configurazione MetroCluster a otto nodi con ONTAP 9.0**

La seguente tabella mostra l'utilizzo delle porte bridge quando si utilizzano i bridge FibreBridge 7500N o 7600N:

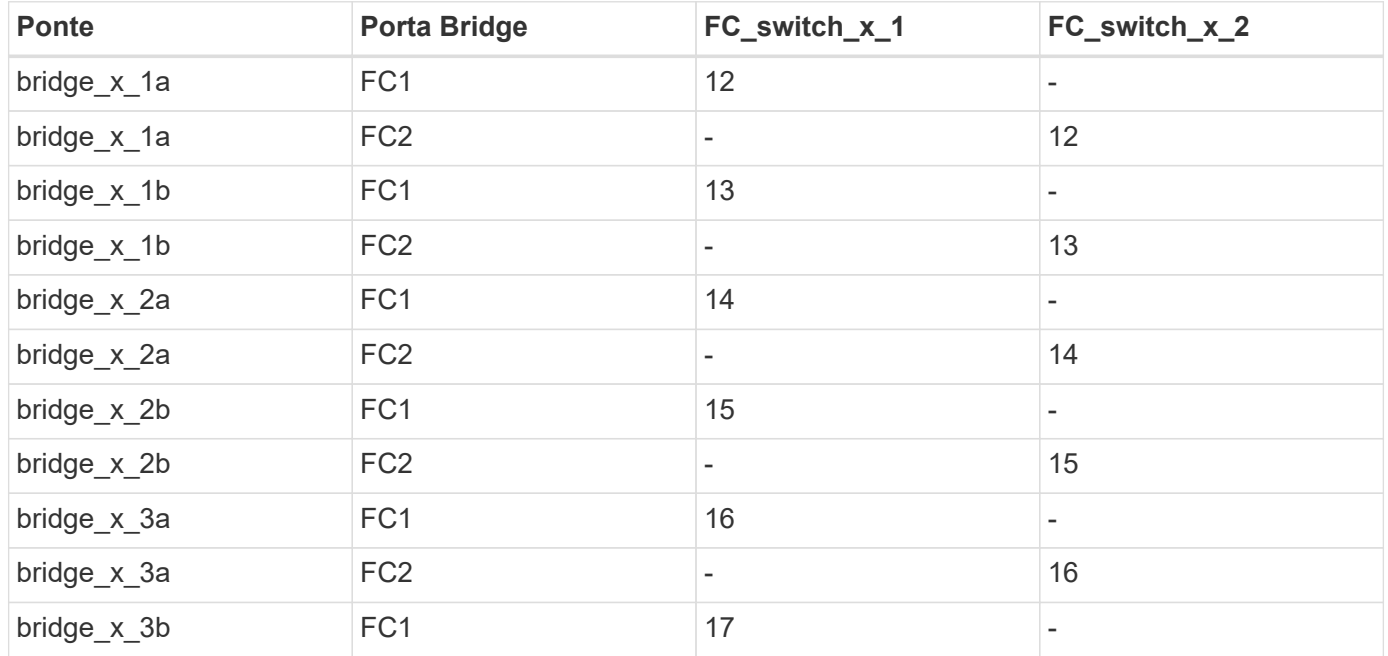

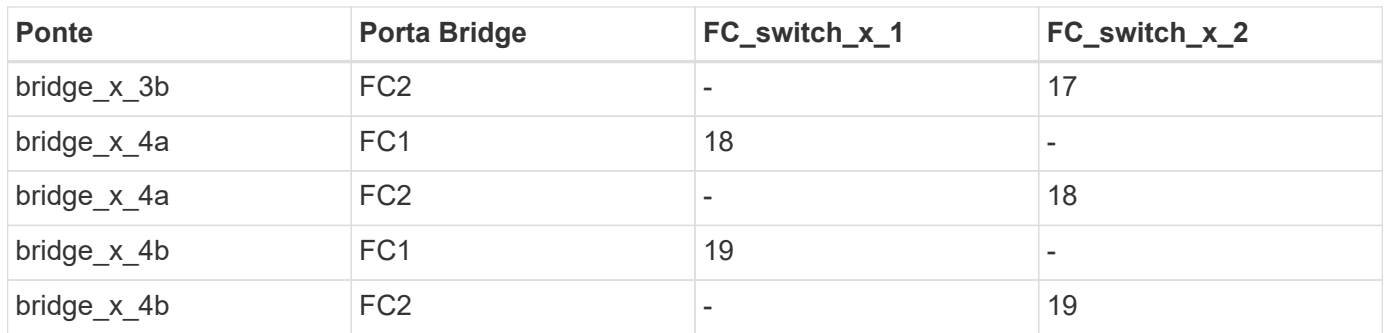

#### **Utilizzo della porta Brocade per gli ISL in una configurazione MetroCluster a otto nodi con ONTAP 9.0**

La seguente tabella mostra l'utilizzo della porta ISL per gli switch Brocade 6505, 6510 o DCX 8510-8:

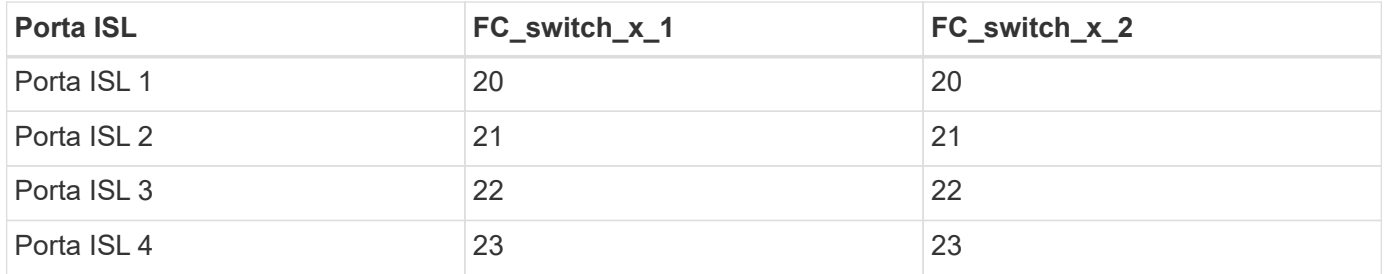

#### **Utilizzo della porta Brocade per i controller in una configurazione MetroCluster a quattro nodi con ONTAP 9.0**

Il cablaggio è lo stesso per ogni switch FC nel fabric dello switch. La seguente tabella mostra l'utilizzo degli switch Brocade 6505, 6510 e DCX 8510-8.

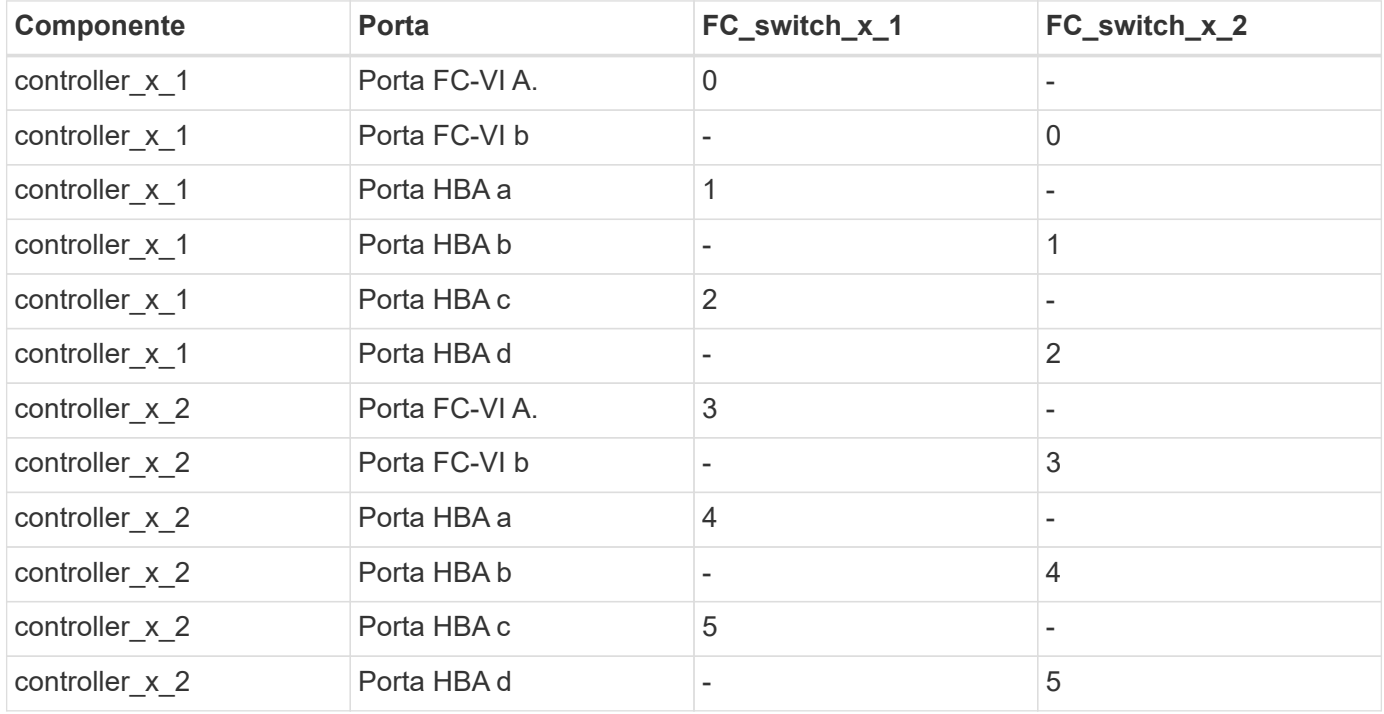

#### **Utilizzo della porta Brocade per bridge in una configurazione MetroCluster a quattro nodi con ONTAP 9.0**

Il cablaggio è lo stesso per ogni switch FC nel fabric dello switch.

La tabella seguente mostra l'utilizzo delle porte bridge fino alla porta 17 quando si utilizzano i bridge FibreBridge 7500N o 7600N. È possibile cablare altri bridge alle porte da 18 a 23.

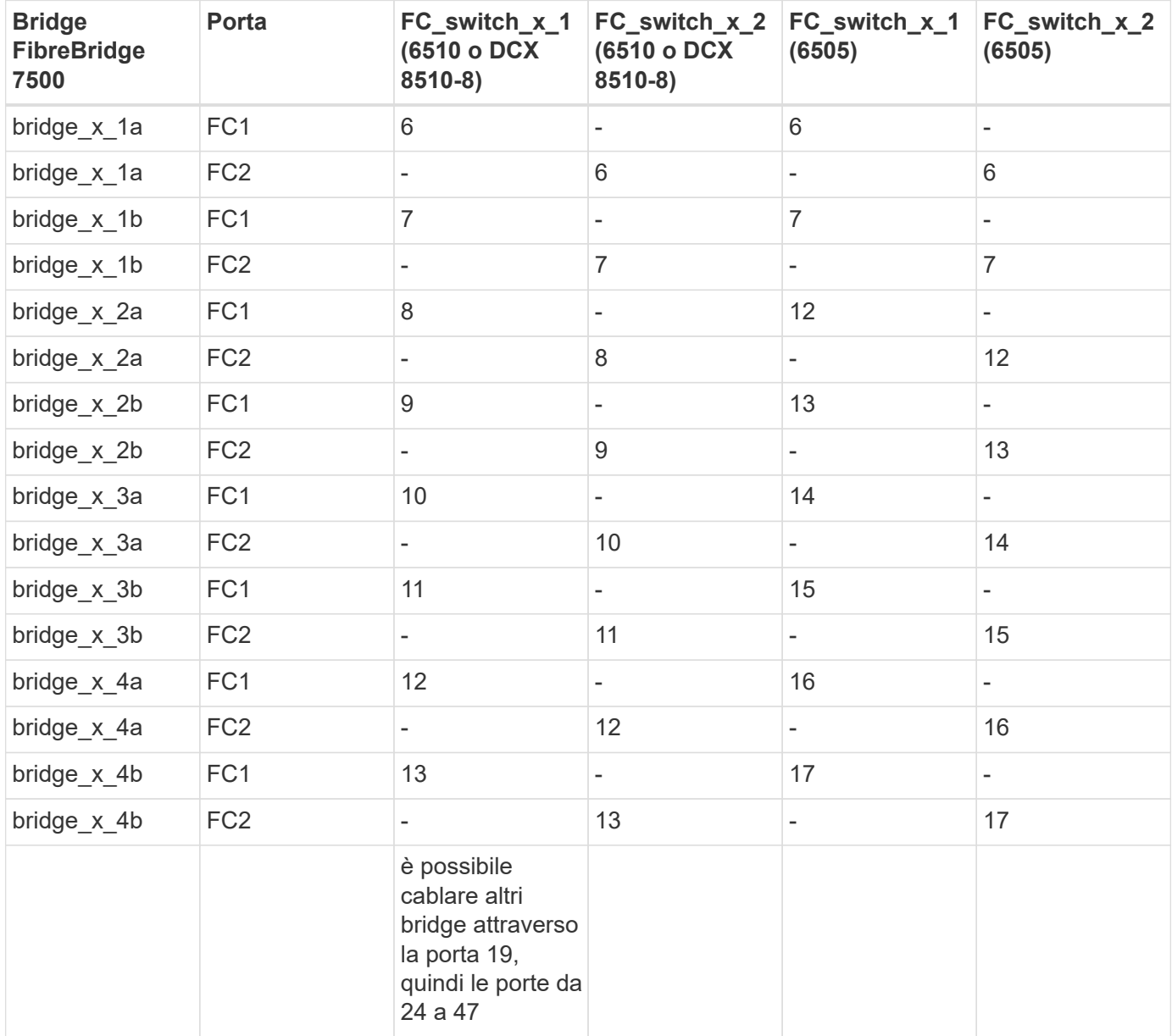

#### **Utilizzo della porta Brocade per gli ISL in una configurazione MetroCluster a quattro nodi con ONTAP 9.0**

La seguente tabella mostra l'utilizzo della porta ISL:

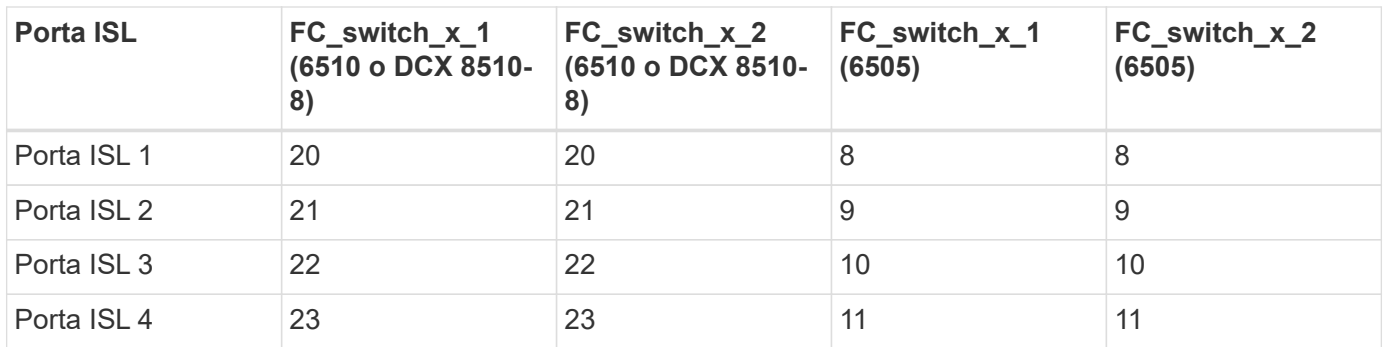

#### **Utilizzo della porta Brocade per i controller in una configurazione MetroCluster a due nodi con ONTAP 9.0**

Il cablaggio è lo stesso per ogni switch FC nel fabric dello switch. La seguente tabella mostra i cavi per gli switch Brocade 6505, 6510 e DCX 8510-8.

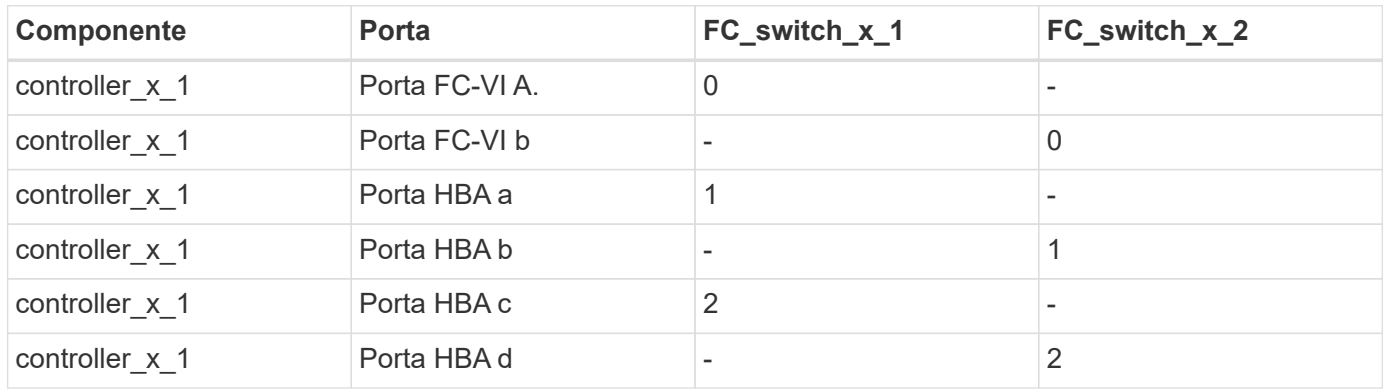

#### **Utilizzo della porta Brocade per bridge in una configurazione MetroCluster a due nodi con ONTAP 9.0**

Il cablaggio è lo stesso per ogni switch FC nel fabric dello switch.

La tabella seguente mostra l'utilizzo delle porte bridge fino alla porta 17 quando si utilizzano bridge FibreBridge 7500N o 7600N con switch Brocade 6505, 6510 e DCX 8510-8. È possibile cablare altri bridge alle porte da 18 a 23.

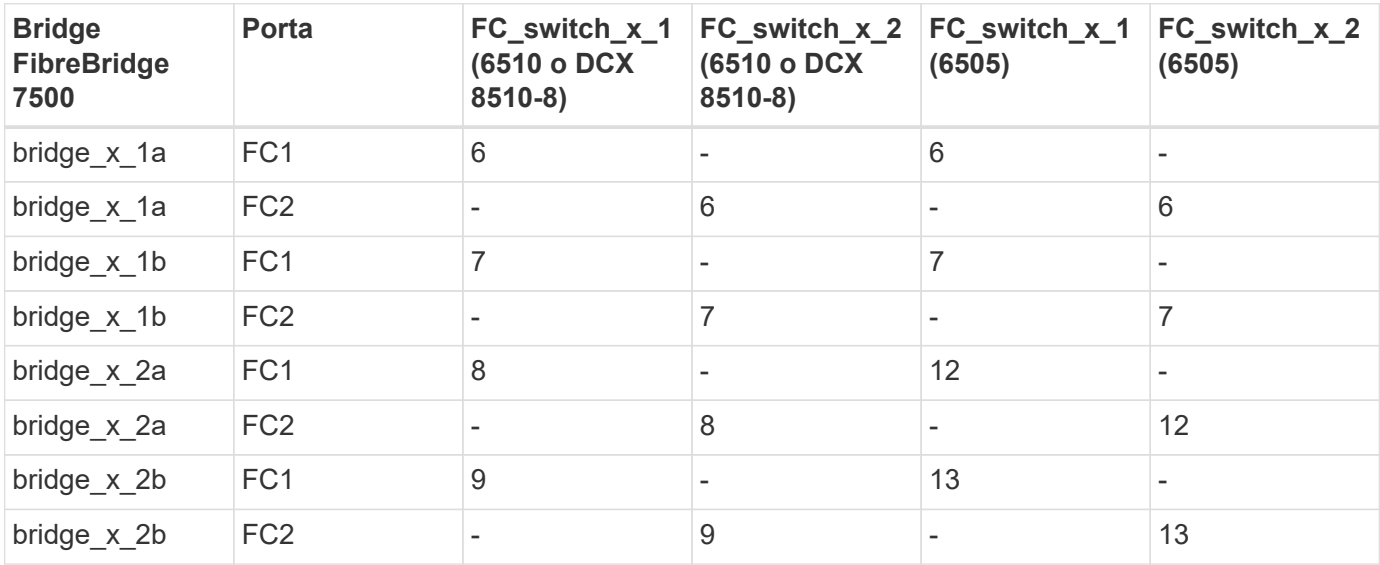

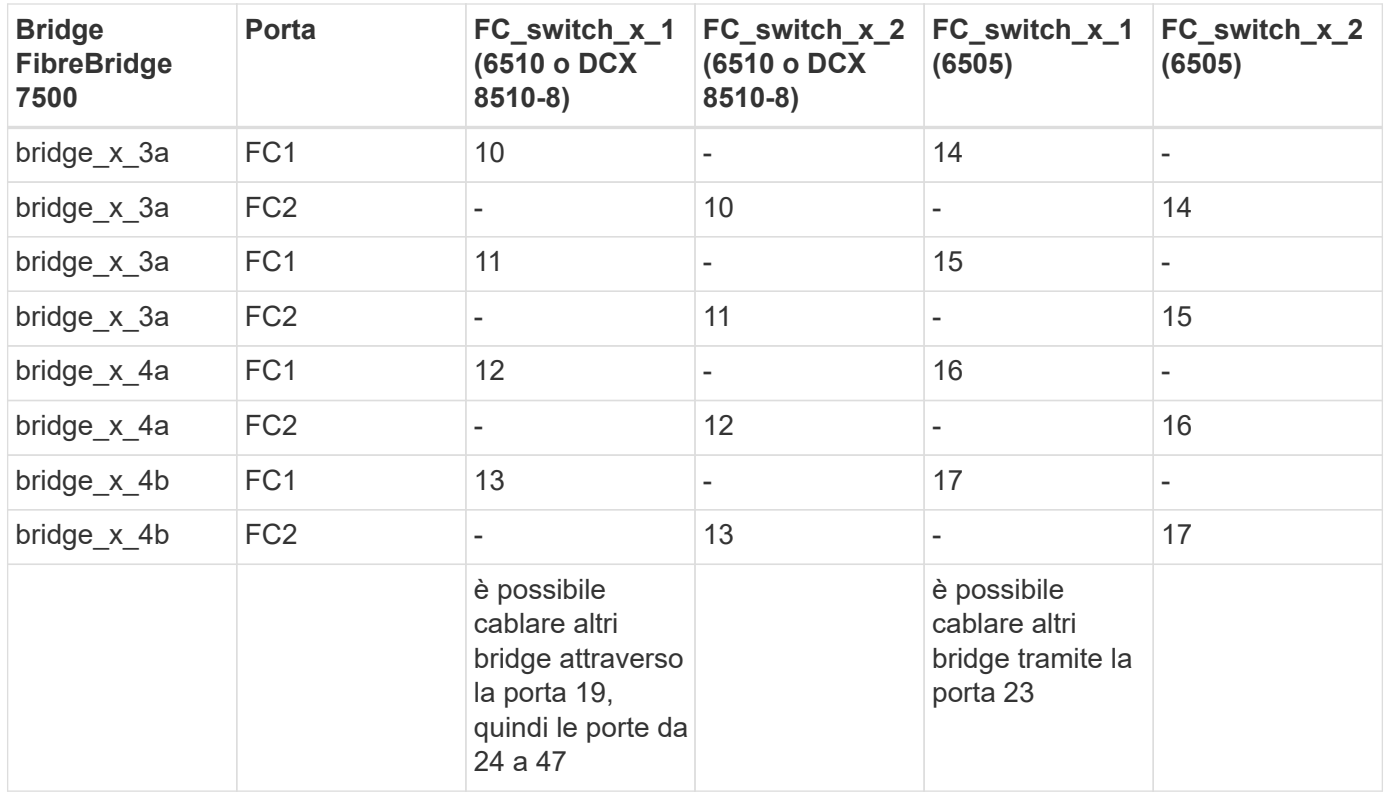

#### **Utilizzo della porta Brocade per gli ISL in una configurazione MetroCluster a due nodi con ONTAP 9.0**

La seguente tabella mostra l'utilizzo delle porte ISL per gli switch Brocade 6505, 6510 e DCX 8510-8:

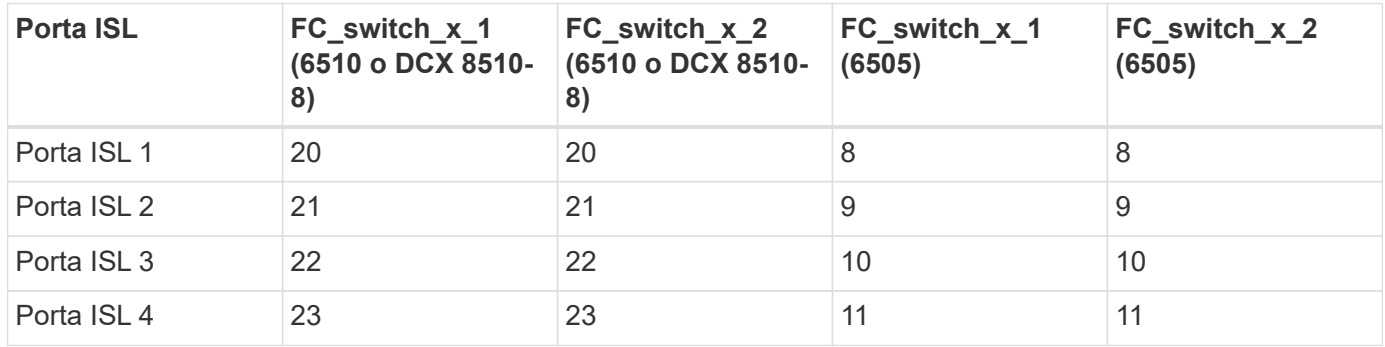

#### **Utilizzo delle porte Cisco per controller in una configurazione MetroCluster a otto nodi con ONTAP 9.0**

La seguente tabella mostra l'utilizzo della porta del controller sugli switch Cisco 9148 e 9148S:

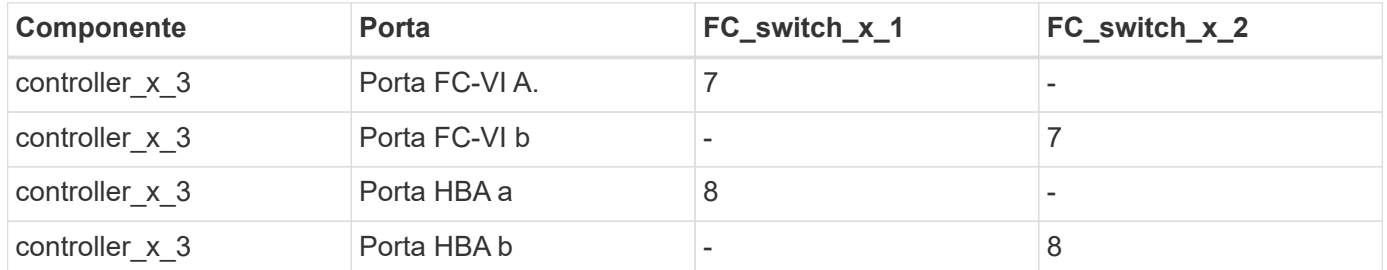

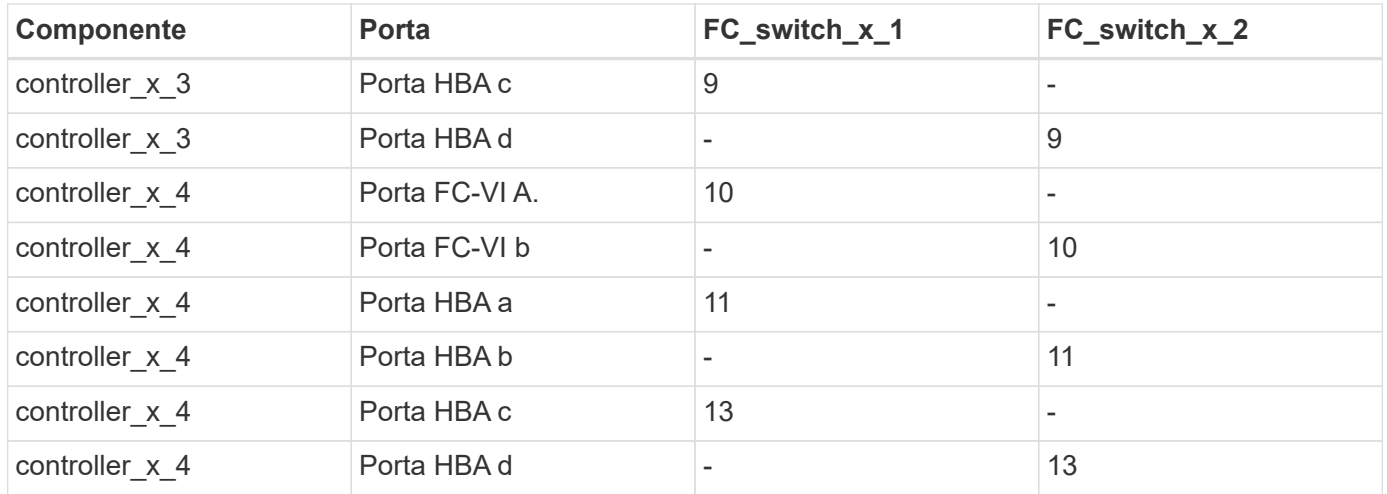

#### **Utilizzo della porta Cisco per bridge FC-SAS in una configurazione MetroCluster a otto nodi con ONTAP 9.0**

La tabella seguente mostra l'utilizzo delle porte bridge fino alla porta 23 quando si utilizzano bridge FibreBridge 7500N o 7600N con switch Cisco 9148 o 9148S.

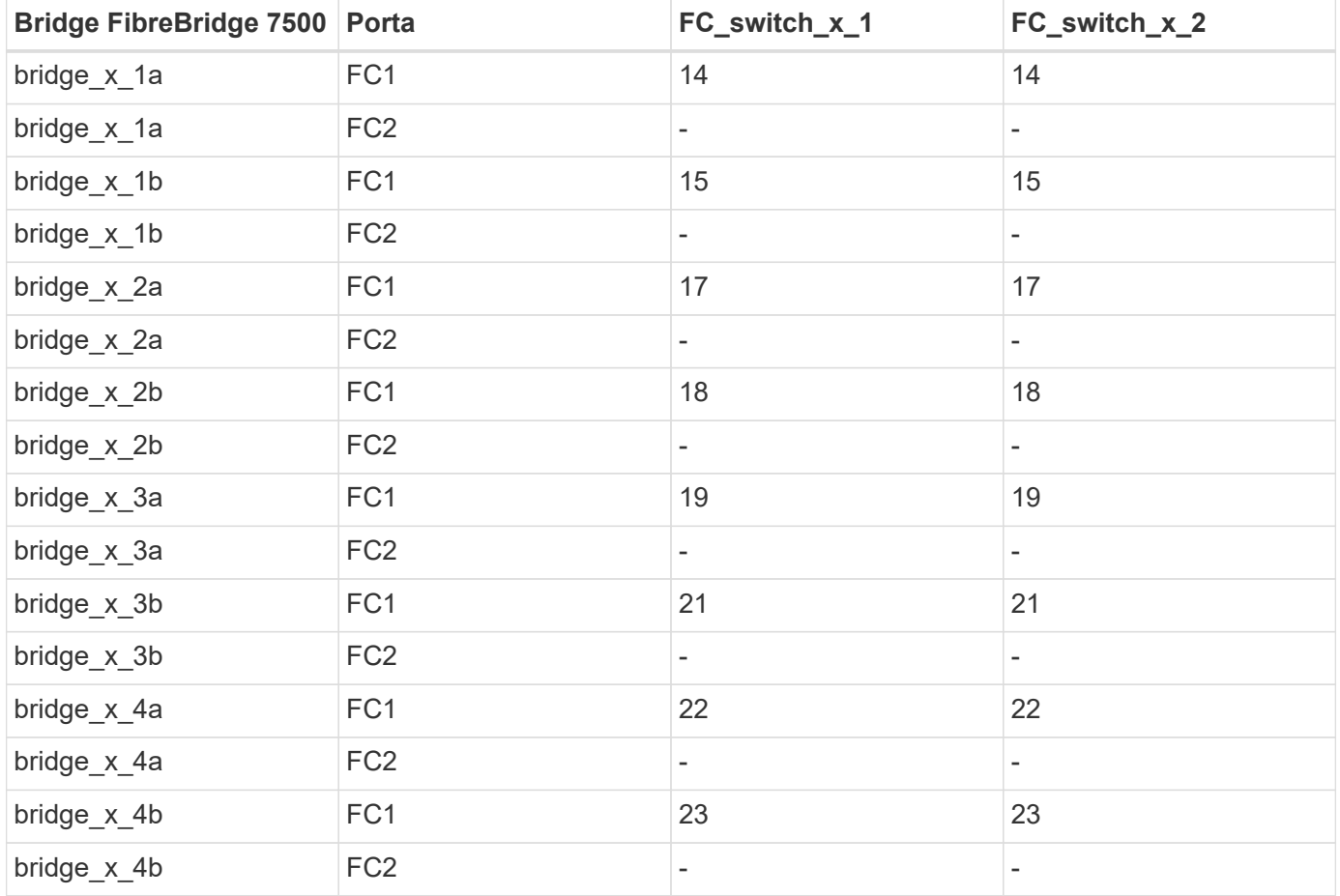

È possibile collegare altri bridge utilizzando le porte da 25 a 48 seguendo lo stesso schema.

#### **Utilizzo delle porte Cisco per gli ISL in una configurazione MetroCluster a otto nodi con ONTAP 9.0**

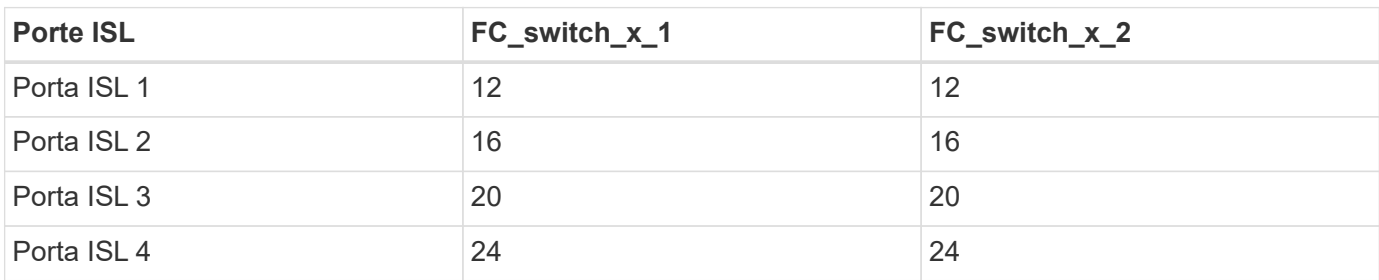

La seguente tabella mostra l'utilizzo della porta ISL per gli switch Cisco 9148 e 9148S:

#### **Utilizzo della porta Cisco per controller in una configurazione MetroCluster a quattro nodi**

Il cablaggio è lo stesso per ogni switch FC nel fabric dello switch.

La seguente tabella mostra l'utilizzo della porta del controller sugli switch Cisco 9148, 9148S e 9250i:

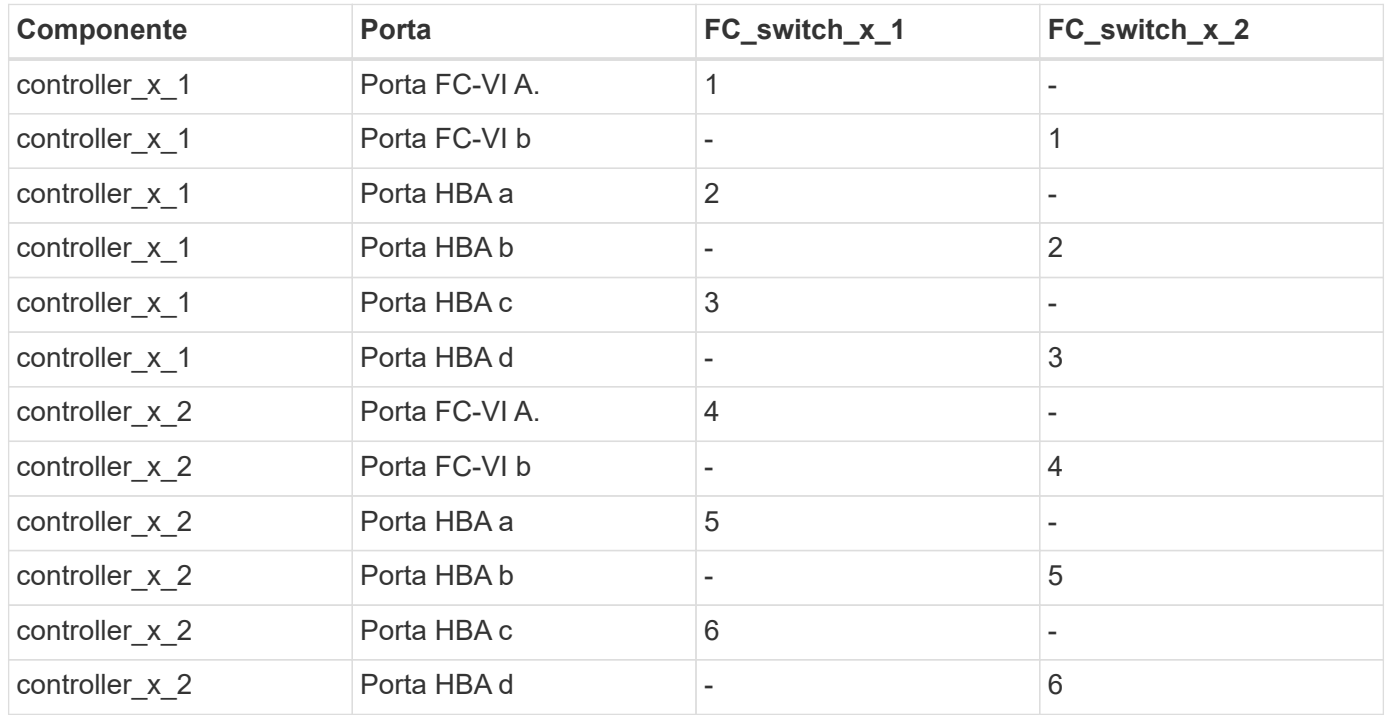

#### **Utilizzo della porta Cisco per bridge FC-SAS in una configurazione MetroCluster a quattro nodi con ONTAP 9.0**

La tabella seguente mostra l'utilizzo delle porte bridge fino alla porta 14 quando si utilizzano bridge FibreBridge 7500N o 7600N con switch Cisco 9148, 9148S o 9250i. È possibile collegare ulteriori bridge alle porte da 15 a 32 seguendo lo stesso schema.

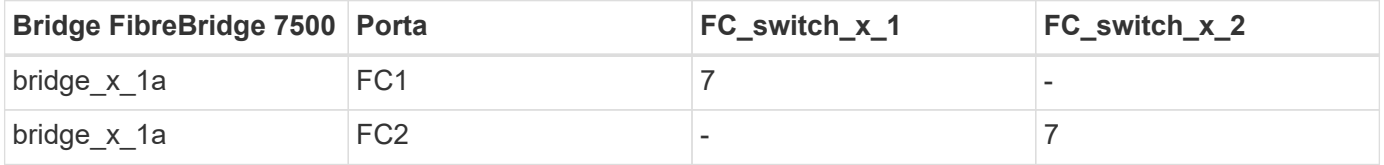

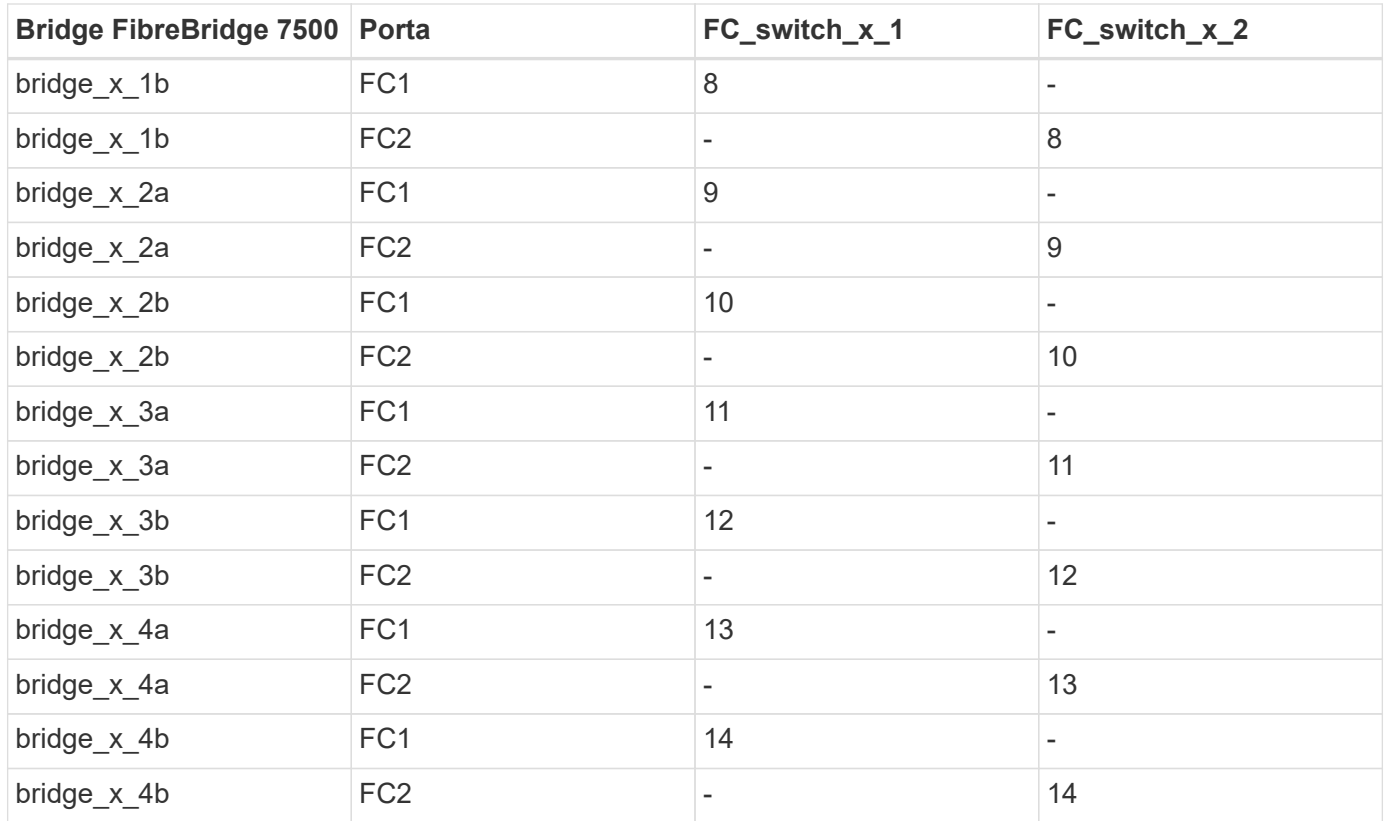

#### **Utilizzo delle porte Cisco 9148 e 9148S per gli ISL in una configurazione MetroCluster a quattro nodi con ONTAP 9.0**

Il cablaggio è lo stesso per ogni switch FC nel fabric dello switch.

La seguente tabella mostra l'utilizzo della porta ISL per gli switch Cisco 9148 e 9148S:

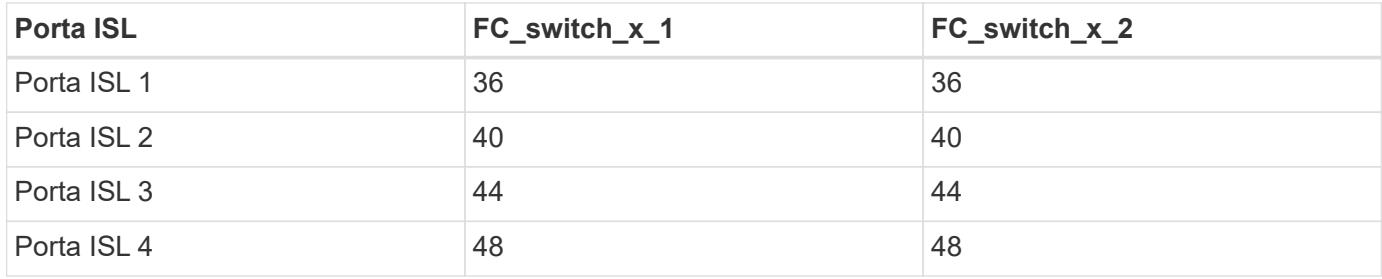

#### **Utilizzo della porta Cisco 9250i per gli ISL in una configurazione MetroCluster a quattro nodi con ONTAP 9.0**

Lo switch Cisco 9250i utilizza le porte FCIP per ISL.

Le porte da 40 a 48 sono porte da 10 GbE e non vengono utilizzate nella configurazione MetroCluster.

#### **Utilizzo della porta Cisco per i controller in una configurazione MetroCluster a due nodi**

Il cablaggio è lo stesso per ogni switch FC nel fabric dello switch.

La seguente tabella mostra l'utilizzo della porta del controller sugli switch Cisco 9148, 9148S e 9250i:

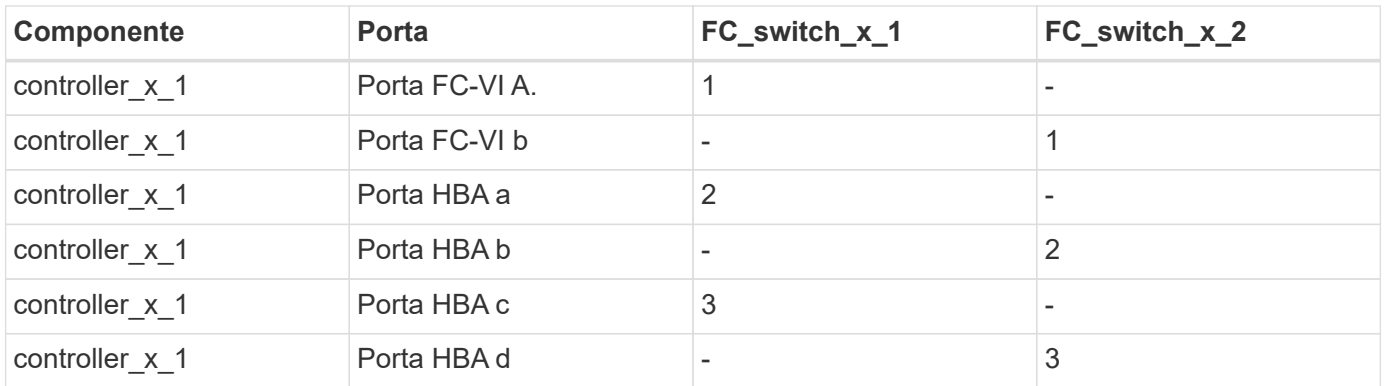

#### **Utilizzo della porta Cisco per bridge FC-SAS in una configurazione MetroCluster a due nodi con ONTAP 9.0**

La tabella seguente mostra l'utilizzo delle porte bridge fino alla porta 14 quando si utilizzano bridge FibreBridge 7500N o 7600N con switch Cisco 9148, 9148S e 9250i. È possibile collegare ulteriori bridge alle porte da 15 a 32 seguendo lo stesso schema.

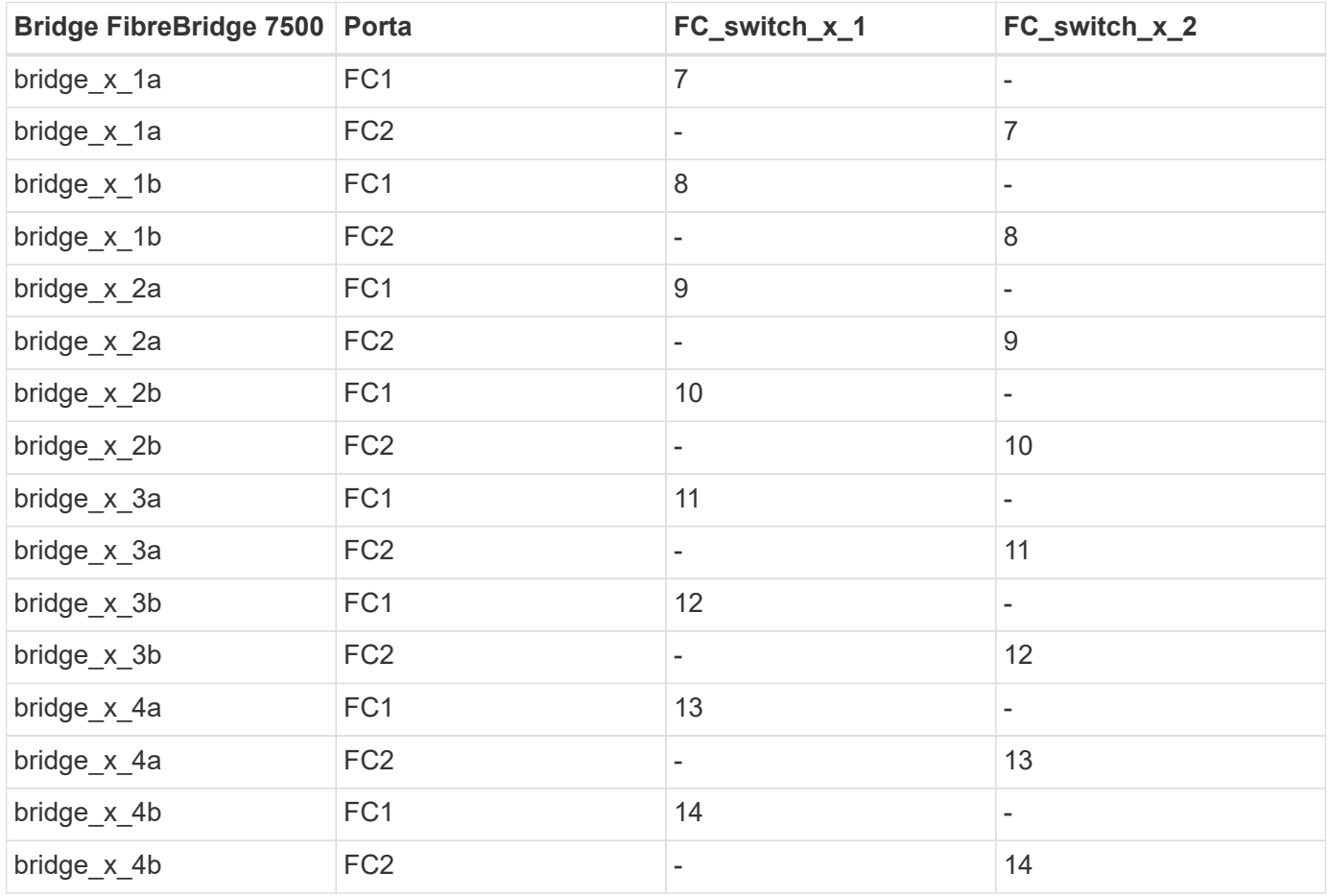

#### **Utilizzo delle porte Cisco 9148 o 9148S per gli ISL in una configurazione MetroCluster a due nodi con ONTAP 9.0**

Il cablaggio è lo stesso per ogni switch FC nel fabric dello switch.

La seguente tabella mostra l'utilizzo della porta ISL per gli switch Cisco 9148 o 9148S:

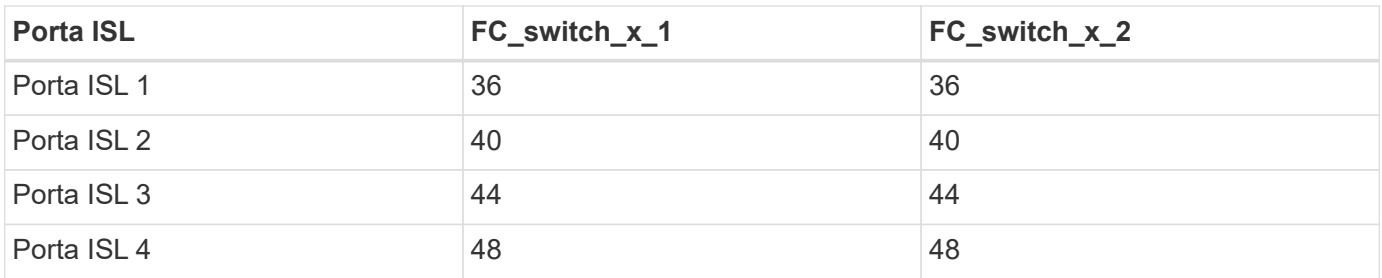

#### **Utilizzo della porta Cisco 9250i per gli ISL in una configurazione MetroCluster a due nodi con ONTAP 9.0**

Lo switch Cisco 9250i utilizza le porte FCIP per ISL.

Le porte da 40 a 48 sono porte da 10 GbE e non vengono utilizzate nella configurazione MetroCluster.

## <span id="page-13-0"></span>**Assegnazioni delle porte per switch FC quando si utilizza ONTAP 9.1 o versione successiva**

Verificare di utilizzare le assegnazioni delle porte specificate quando si cablano gli switch FC utilizzando ONTAP 9.1 e versioni successive.

È possibile riconfigurare le porte non utilizzate per il collegamento di porte initiator, porte FC-VI o ISL in modo da fungere da porte di storage. Tuttavia, se vengono utilizzati gli RCF supportati, la zoning deve essere modificata di conseguenza.

Se si utilizzano gli RCF supportati, le porte ISL potrebbero non connettersi alle stesse porte mostrate e potrebbe essere necessario riconfigurarle manualmente.

Se gli switch sono stati configurati utilizzando le assegnazioni delle porte per ONTAP 9, è possibile continuare a utilizzare le assegnazioni precedenti. Tuttavia, le nuove configurazioni che eseguono ONTAP 9.1 o versioni successive devono utilizzare le assegnazioni delle porte indicate di seguito.

### **Linee guida generali per il cablaggio**

Quando si utilizzano le tabelle di cablaggio, è necessario conoscere le seguenti linee guida:

- Gli switch Brocade e Cisco utilizzano diverse numerazioni delle porte:
	- Negli switch Brocade, la prima porta è numerata 0.
	- Sugli switch Cisco, la prima porta è numerata 1.
- Il cablaggio è lo stesso per ogni switch FC nel fabric dello switch.
- I sistemi storage AFF A300 e FAS8200 possono essere ordinati con una delle due opzioni per la connettività FC-VI:
	- Porte integrate 0e e 0f configurate in modalità FC-VI.
	- Porte 1a e 1b su una scheda FC-VI nello slot 1.
- I sistemi storage AFF A700 e FAS9000 richiedono quattro porte FC-VI. Le seguenti tabelle mostrano il cablaggio degli switch FC con quattro porte FC-VI su ciascun controller, ad eccezione dello switch Cisco 9250i.

Per gli altri sistemi storage, utilizzare i cavi mostrati nelle tabelle ma ignorare i cavi delle porte FC-VI c e d.

È possibile lasciare vuote queste porte.

- I sistemi storage AFF A400 e FAS8300 utilizzano le porte 2a e 2b per la connettività FC-VI.
- Se si dispone di due configurazioni MetroCluster che condividono gli ISL, utilizzare le stesse assegnazioni delle porte di un cablaggio MetroCluster a otto nodi.

Il numero di ISL che si cablano può variare a seconda dei requisiti del sito.

Consultare la sezione relativa alle considerazioni sull'ISL.

#### **Utilizzo della porta Brocade per i controller in una configurazione MetroCluster con ONTAP 9.1 o versione successiva**

Le seguenti tabelle mostrano l'utilizzo delle porte sugli switch Brocade. Le tabelle mostrano la configurazione massima supportata, con otto moduli controller in due gruppi DR. Per le configurazioni più piccole, ignorare le righe dei moduli controller aggiuntivi. Si noti che otto ISL sono supportati solo su Brocade 6510, Brocade DCX 8510-8, G620, G630, G620-1, Switch G630-1 e G720.

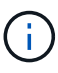

- L'utilizzo delle porte per gli switch Brocade 6505 e Brocade G610 in una configurazione MetroCluster a otto nodi non viene mostrato. A causa del numero limitato di porte, le assegnazioni delle porte devono essere effettuate sito per sito, a seconda del modello di modulo controller e del numero di ISL e coppie di bridge in uso.
- Lo switch Brocade DCX 8510-8 può utilizzare lo stesso layout delle porte dello switch 6510 *oppure* dello switch 7840.

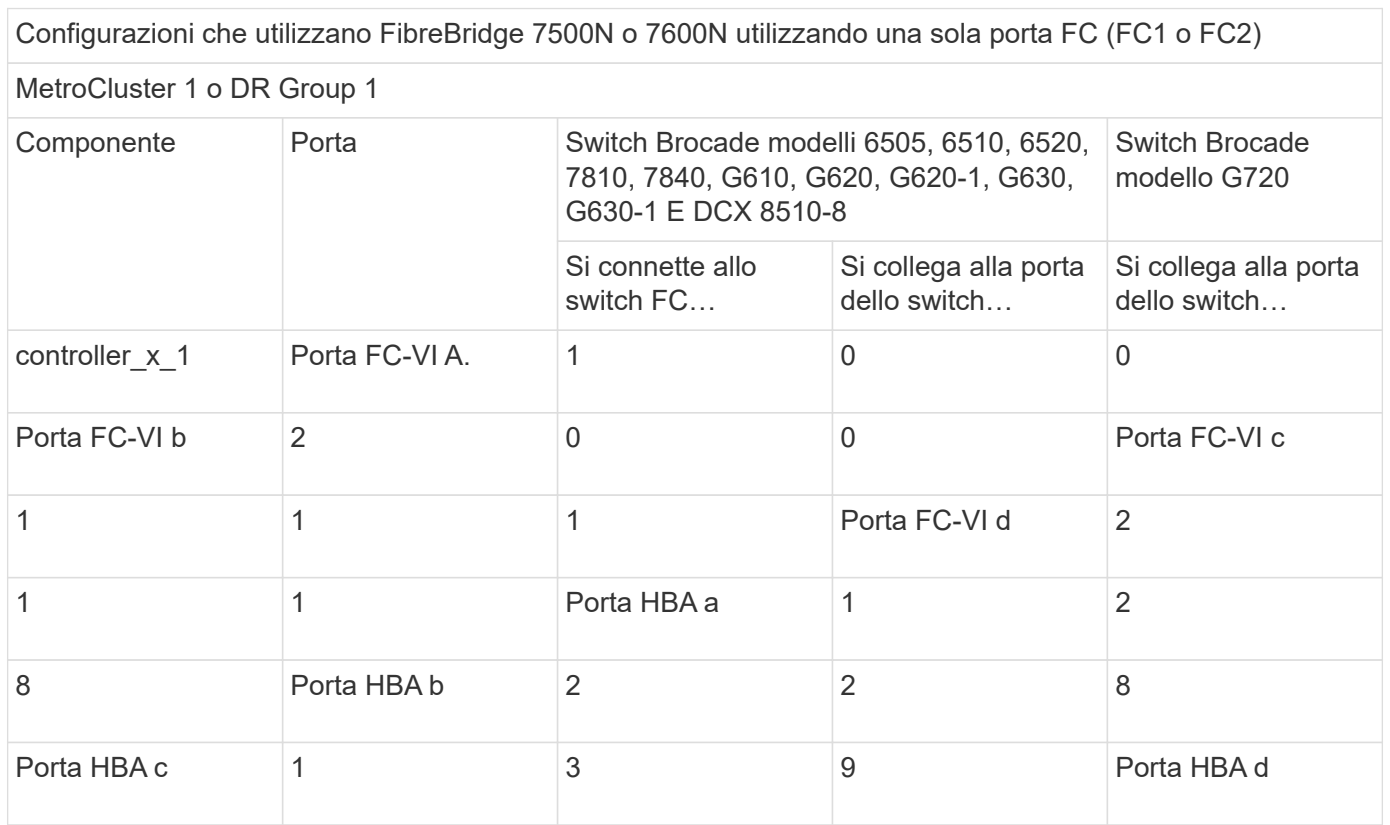

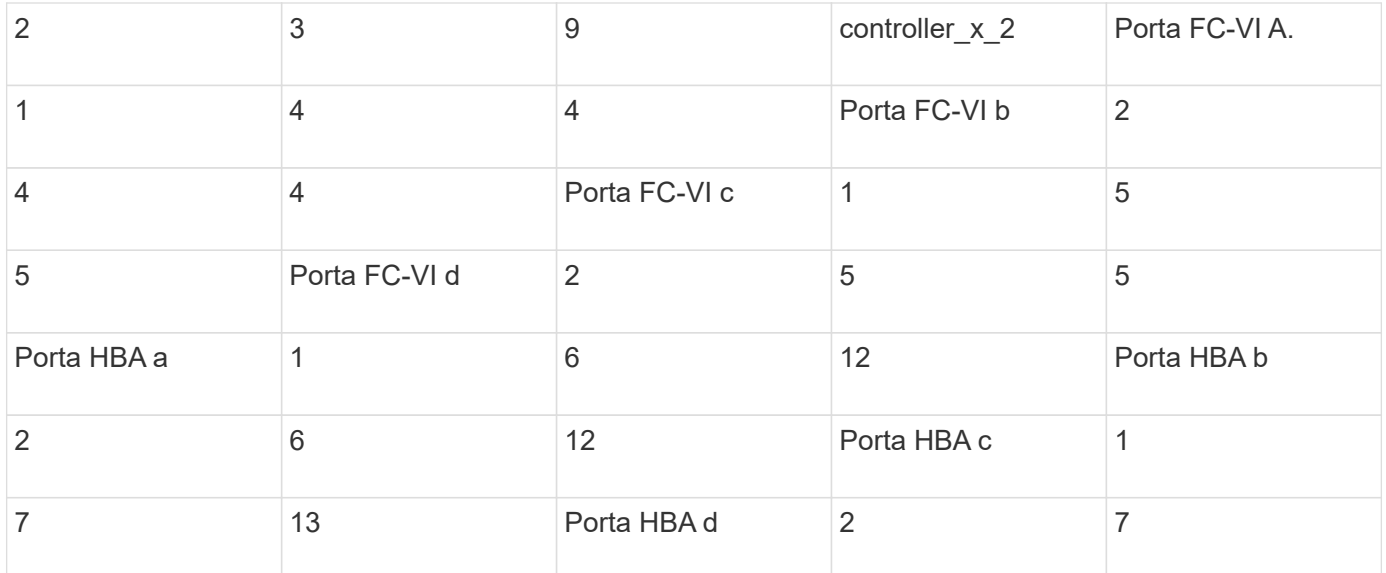

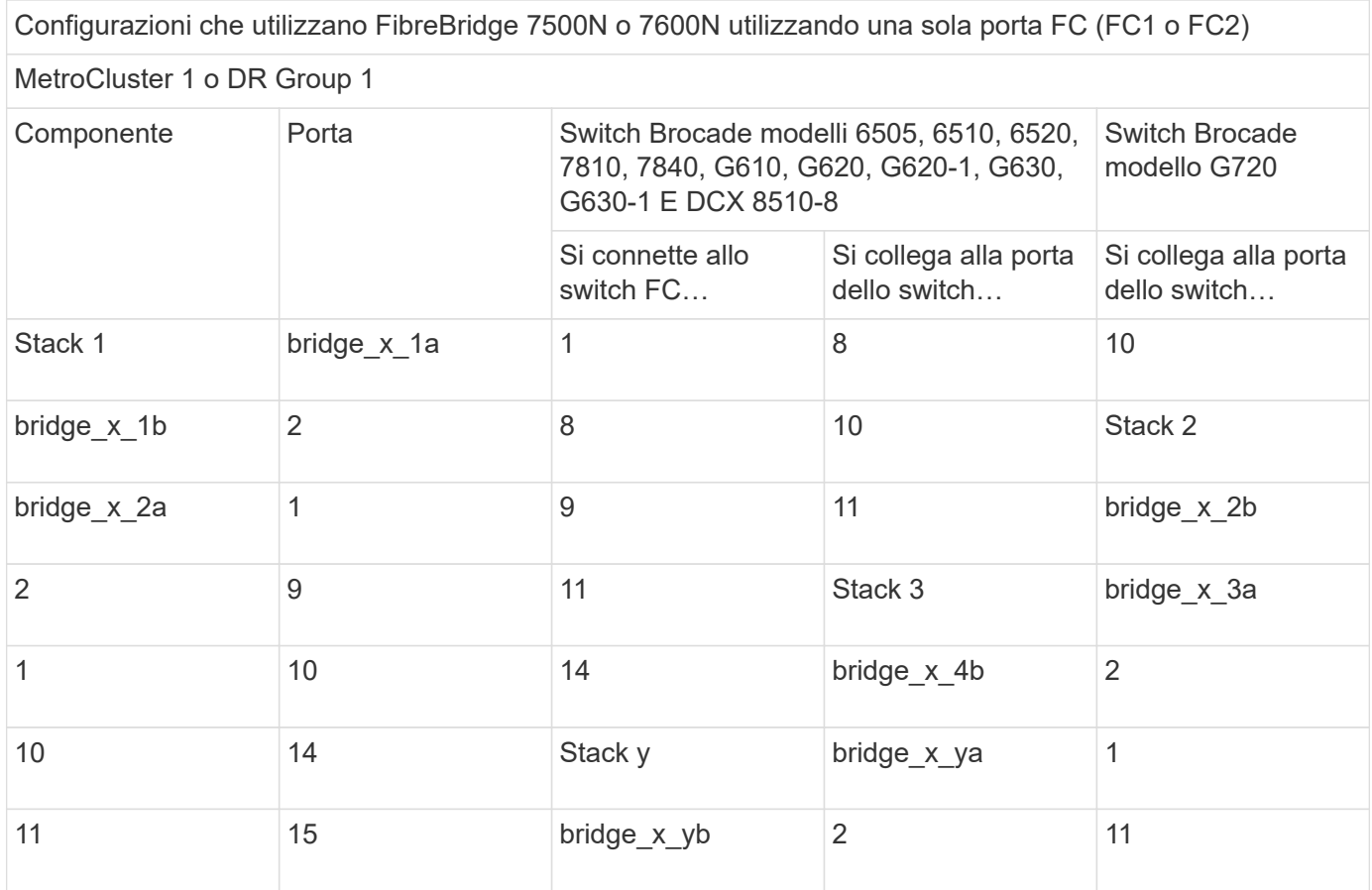

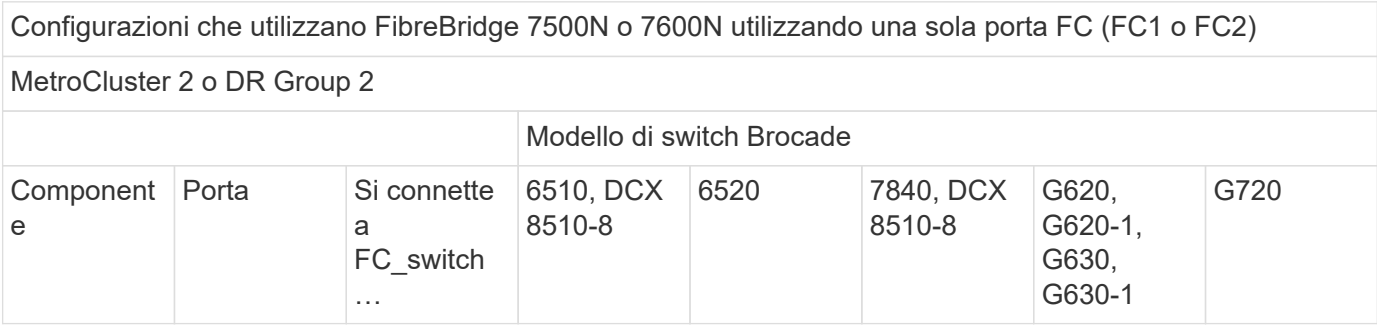

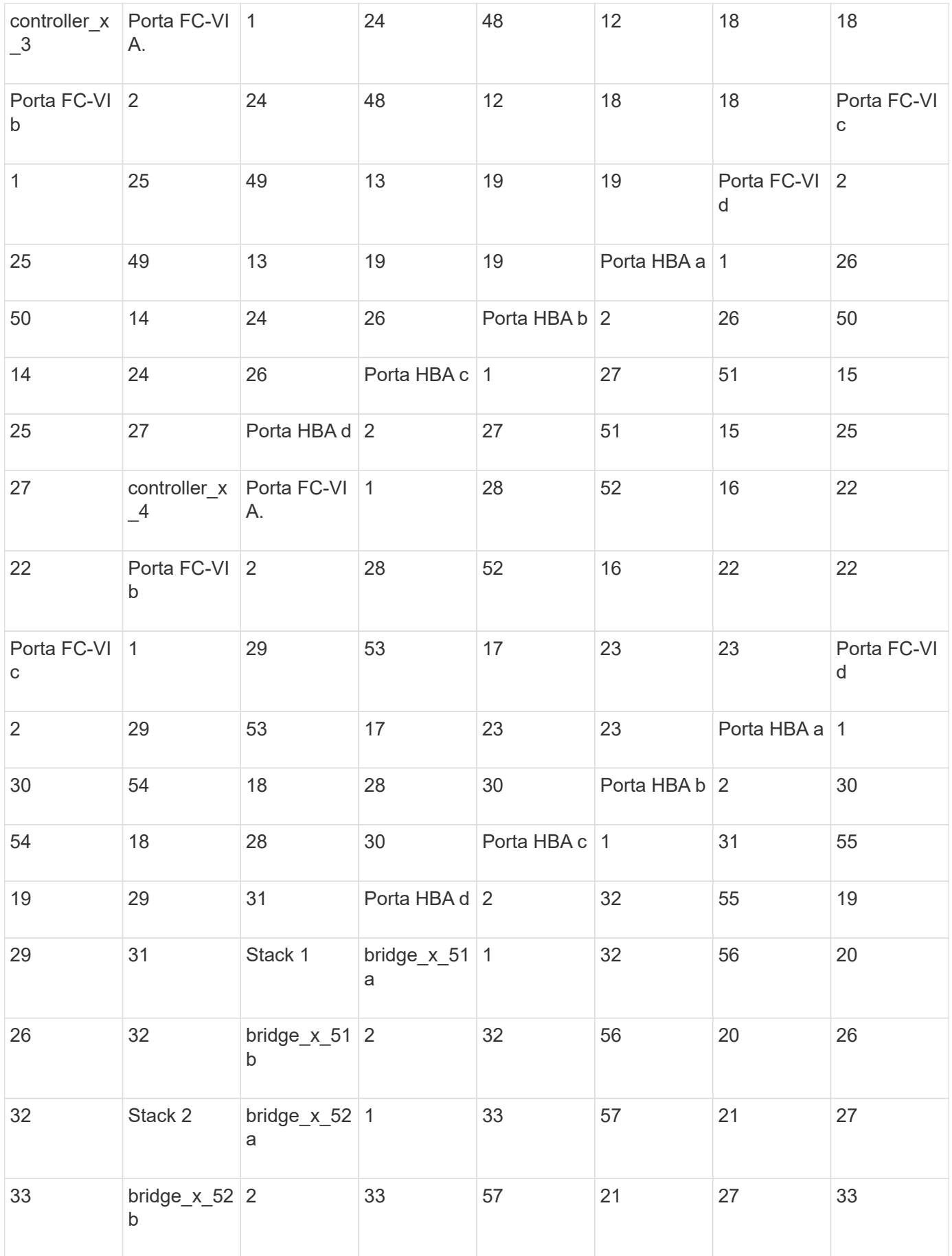

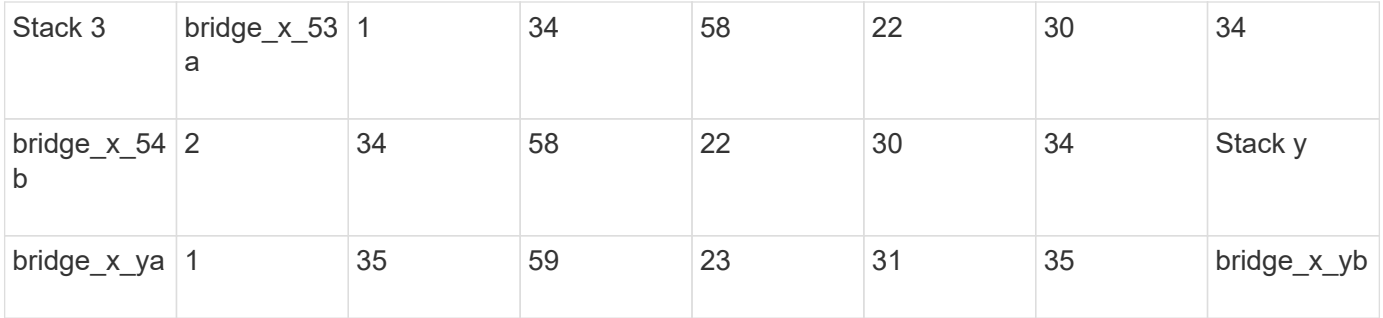

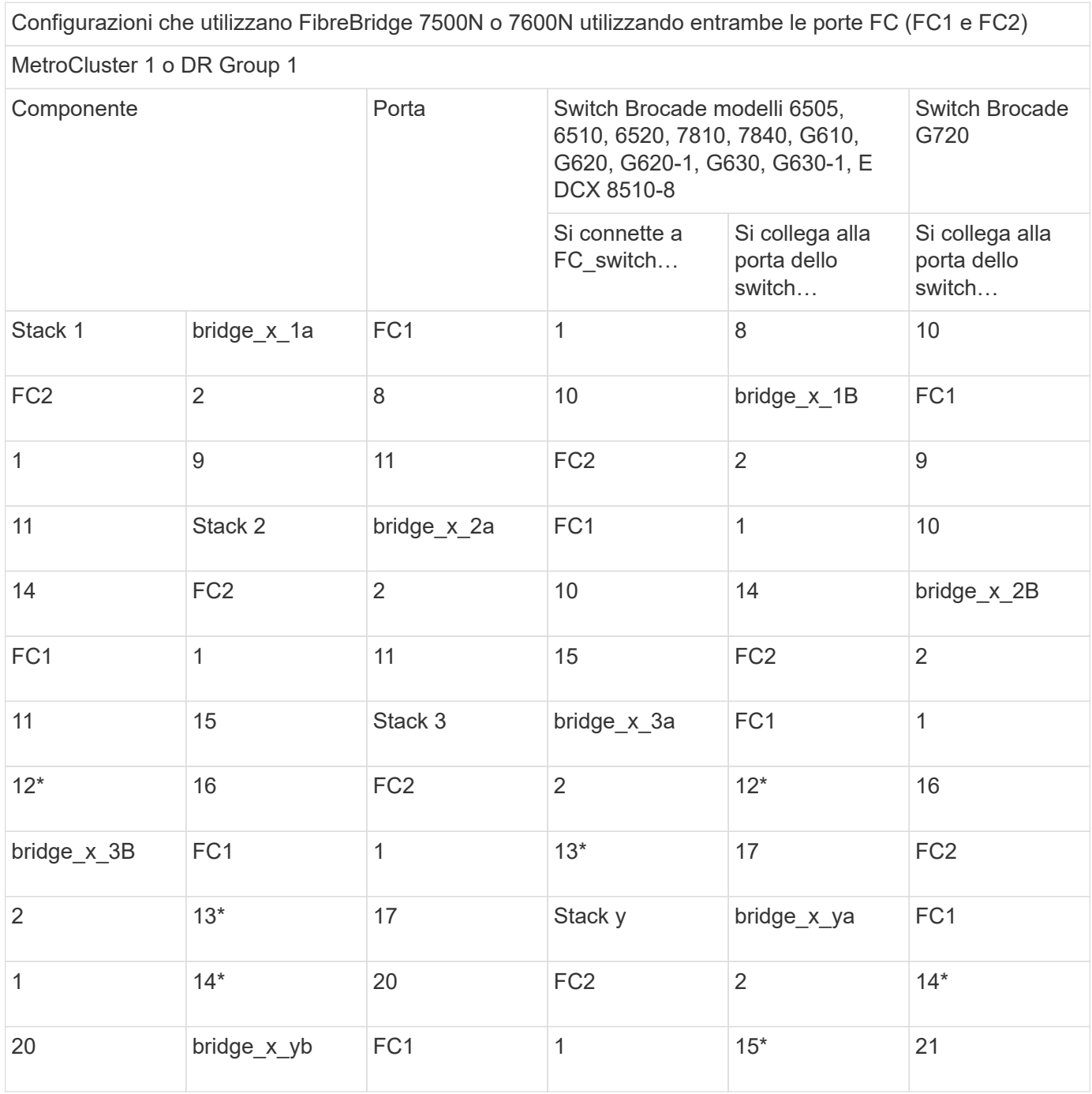

Configurazioni che utilizzano FibreBridge 7500N o 7600N utilizzando entrambe le porte FC (FC1 e FC2)

MetroCluster 2 o DR Group 2

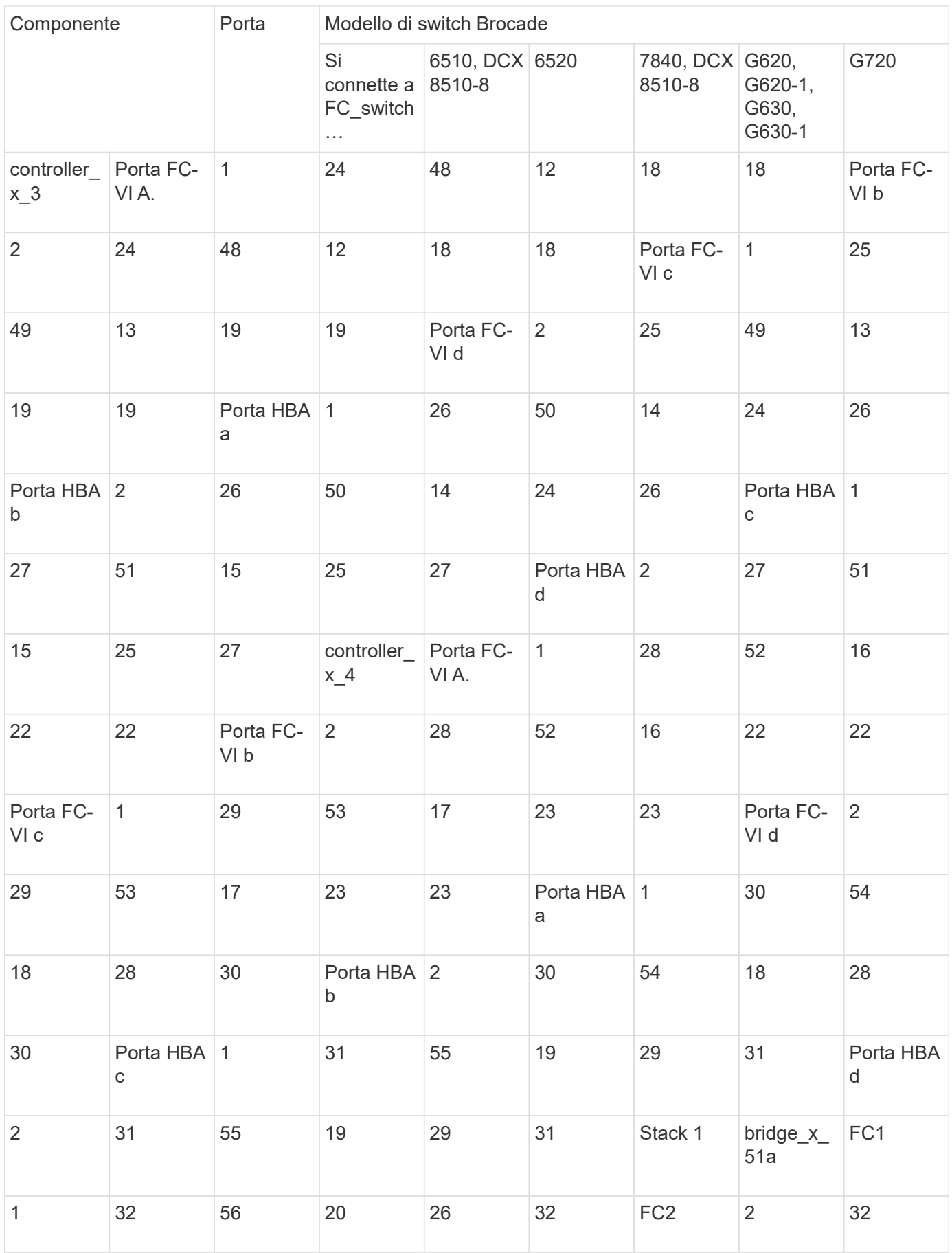

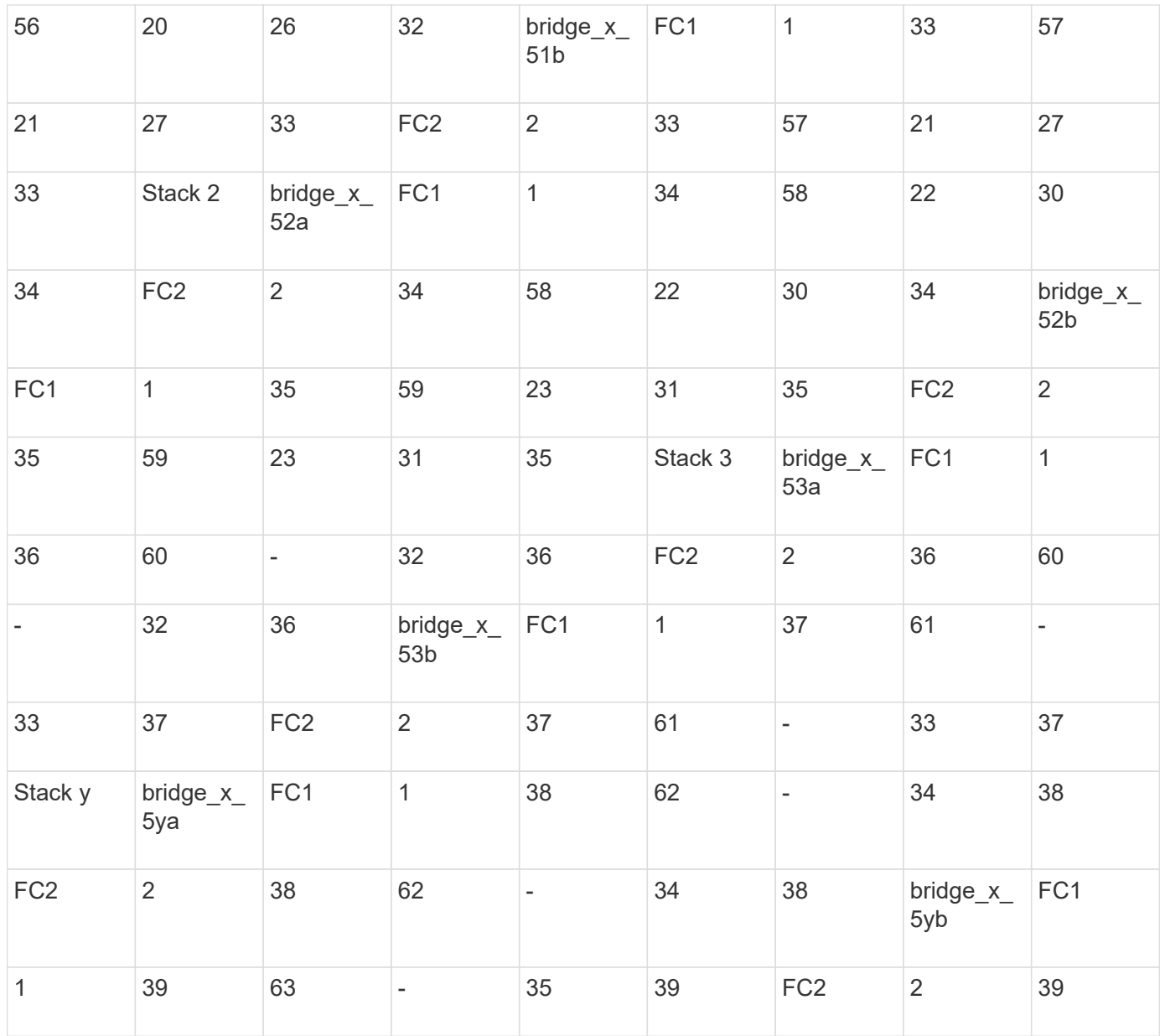

#### **Utilizzo della porta Brocade per gli ISL in una configurazione MetroCluster con ONTAP 9.1 o versione successiva**

La seguente tabella mostra l'utilizzo della porta ISL per gli switch Brocade.

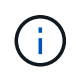

I sistemi AFF A700 o FAS9000 supportano fino a otto ISL per migliorare le performance. Gli switch Brocade 6510 e G620 supportano otto ISL.

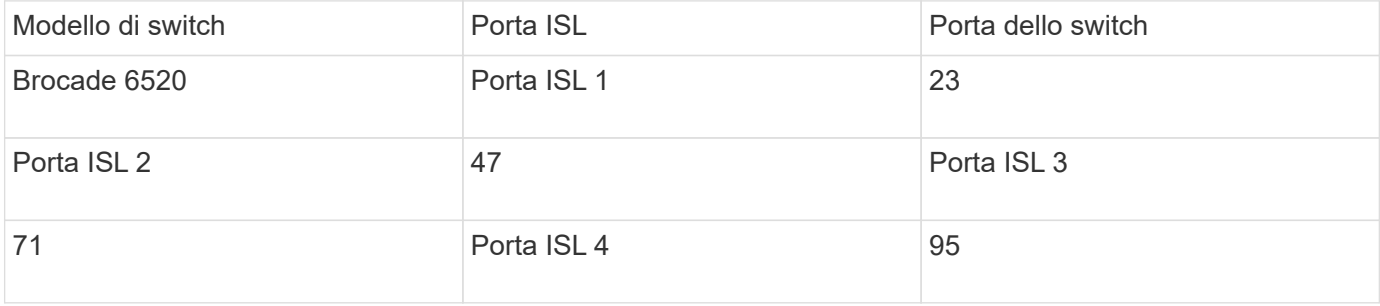

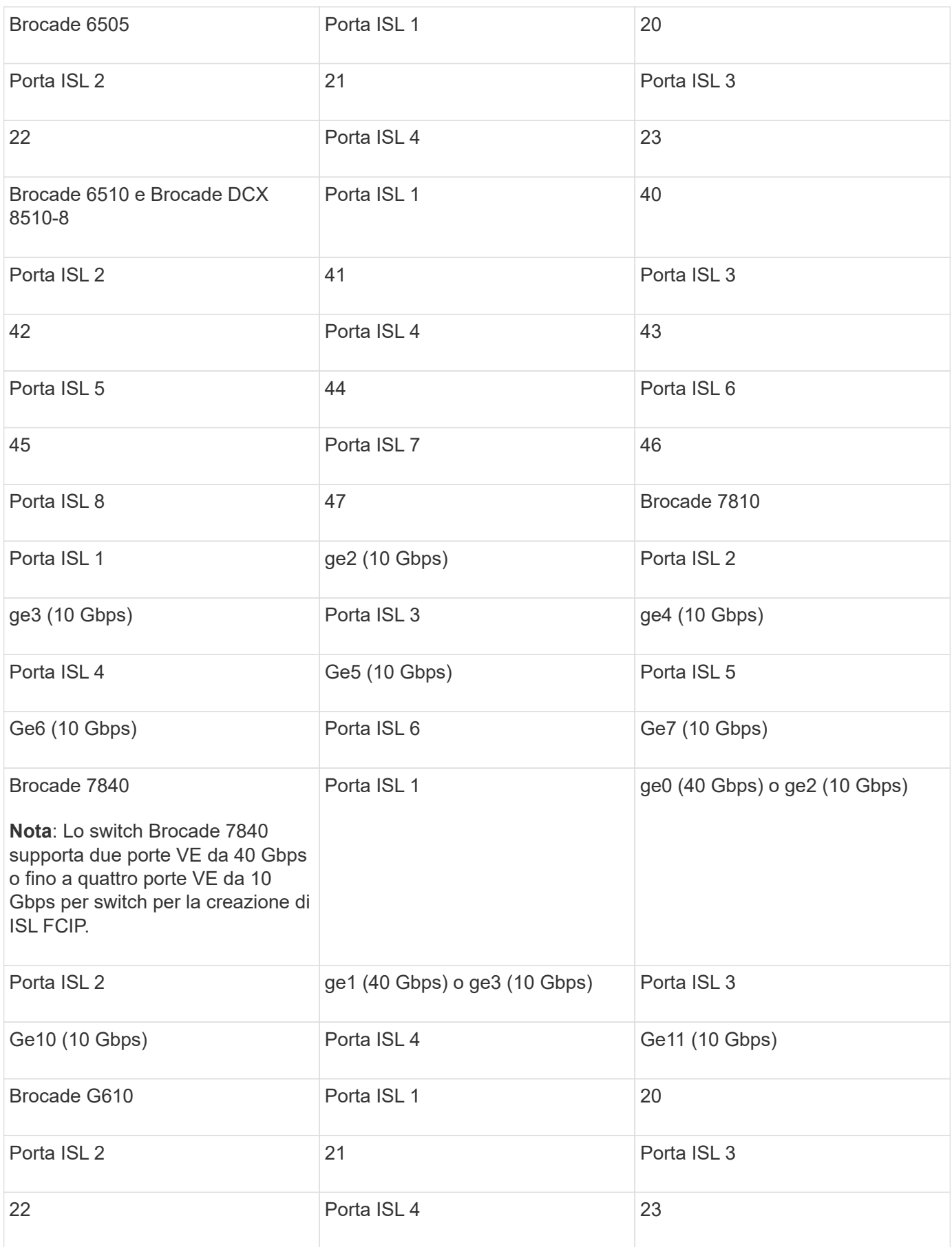

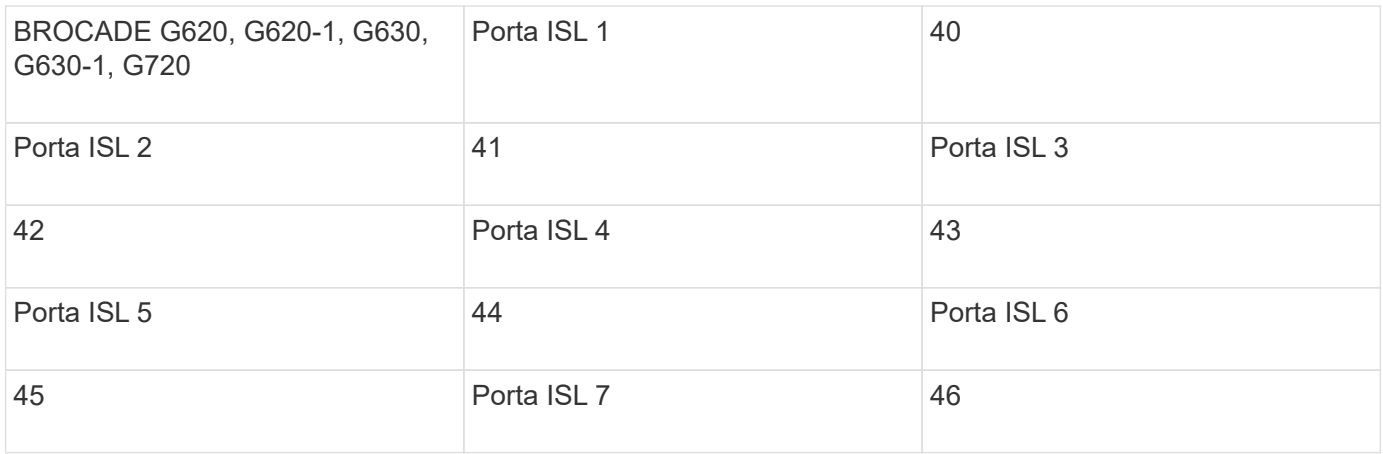

#### **Utilizzo della porta Cisco per i controller in una configurazione MetroCluster con ONTAP 9.4 o versione successiva**

Le tabelle mostrano le configurazioni massime supportate, con otto moduli controller in due gruppi DR. Per le configurazioni più piccole, ignorare le righe dei moduli controller aggiuntivi.

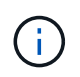

Per Cisco 9132T, vedere Utilizzo delle porte Cisco 9132T in una configurazione MetroCluster che esegue ONTAP 9,4 o versione successiva.

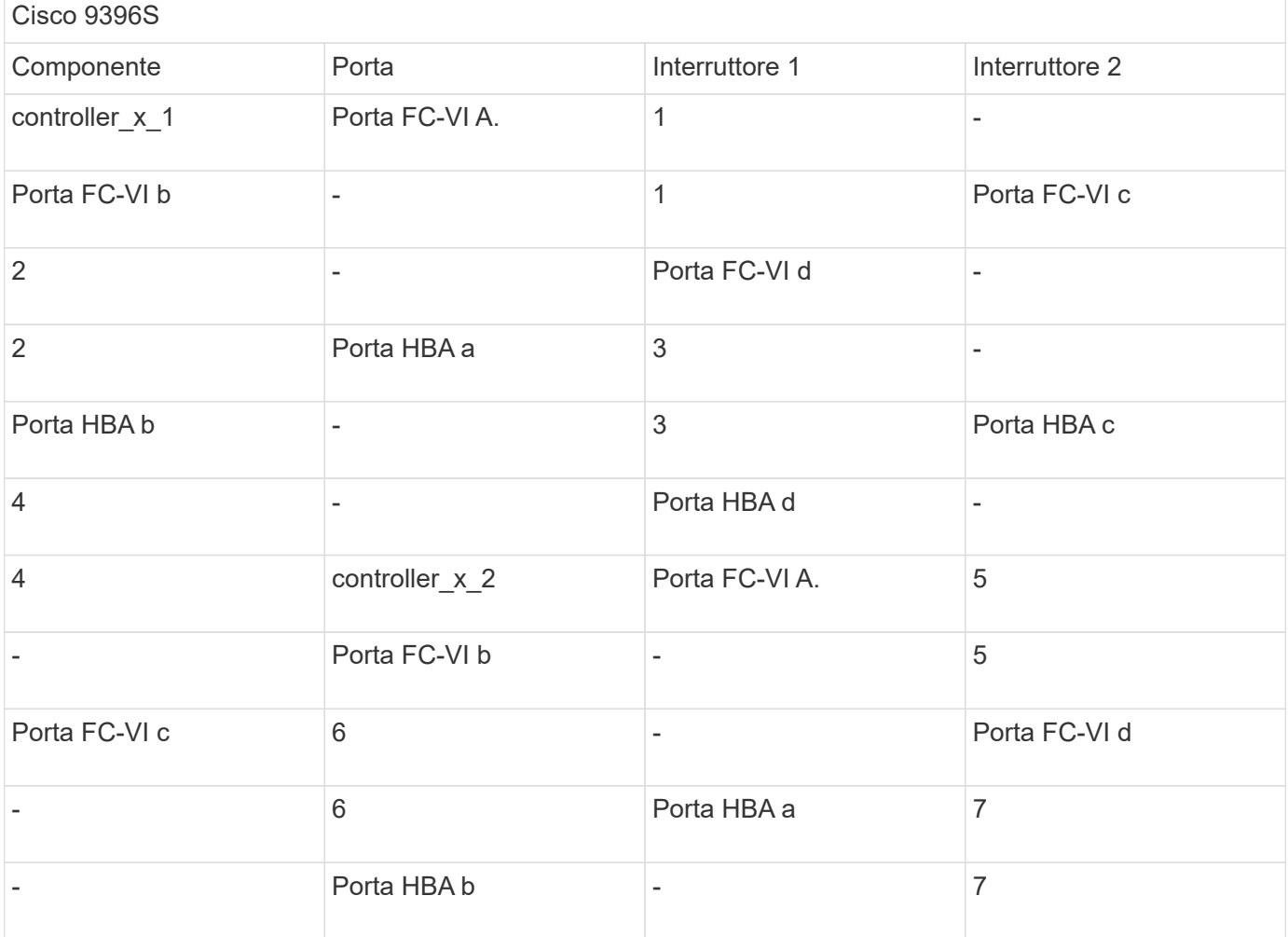

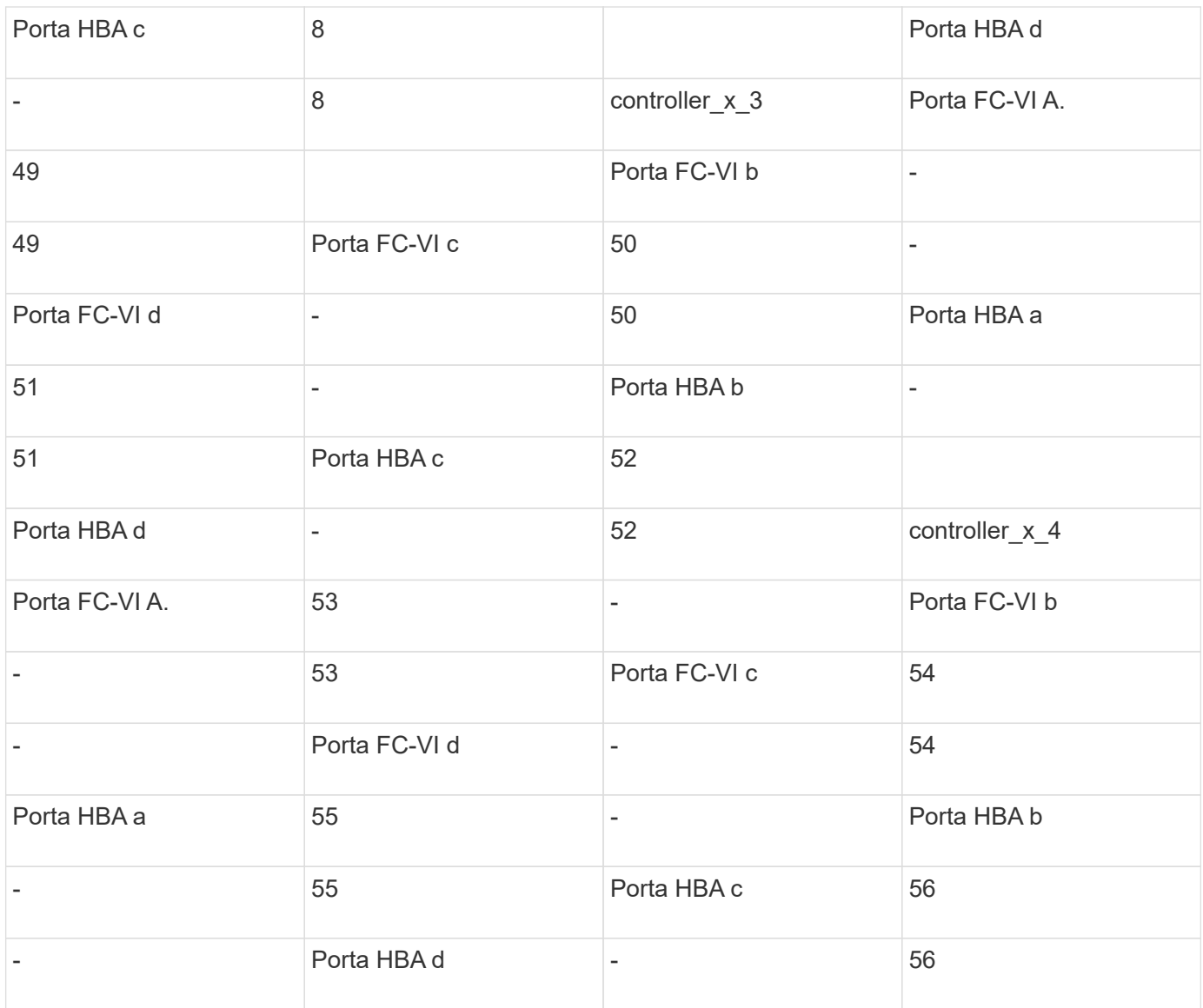

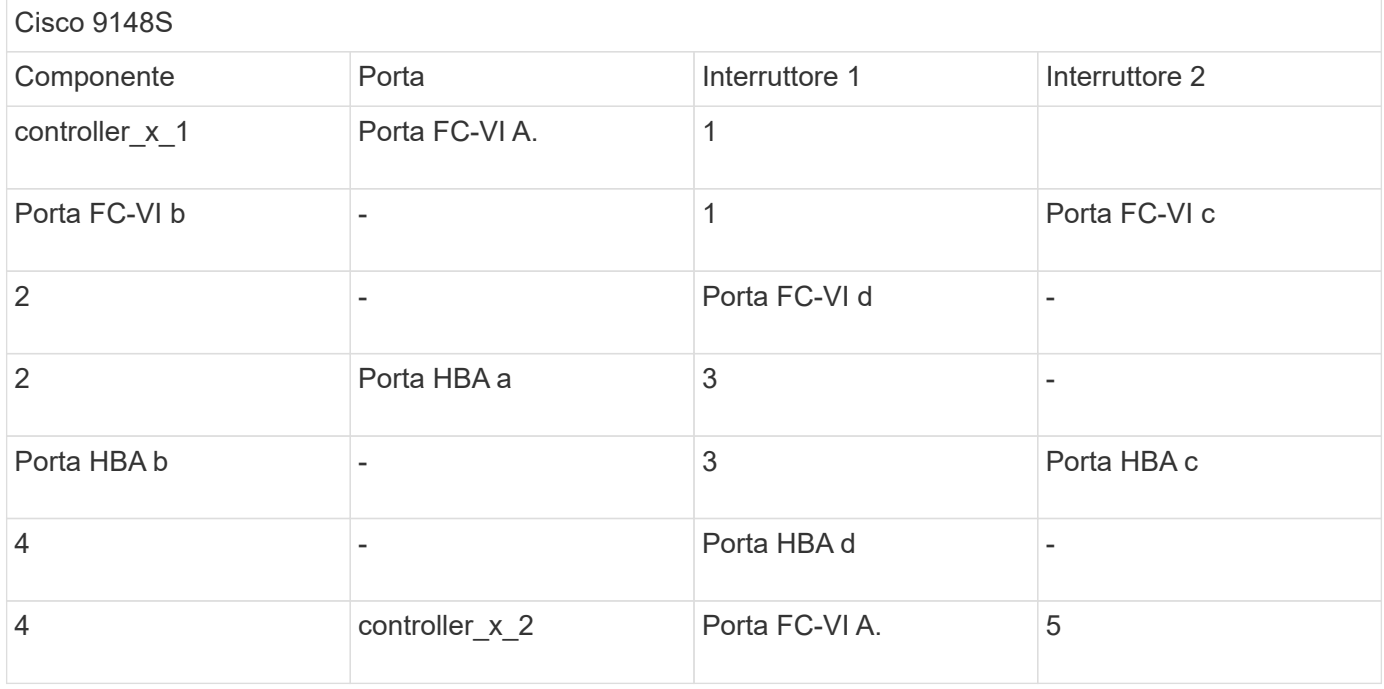

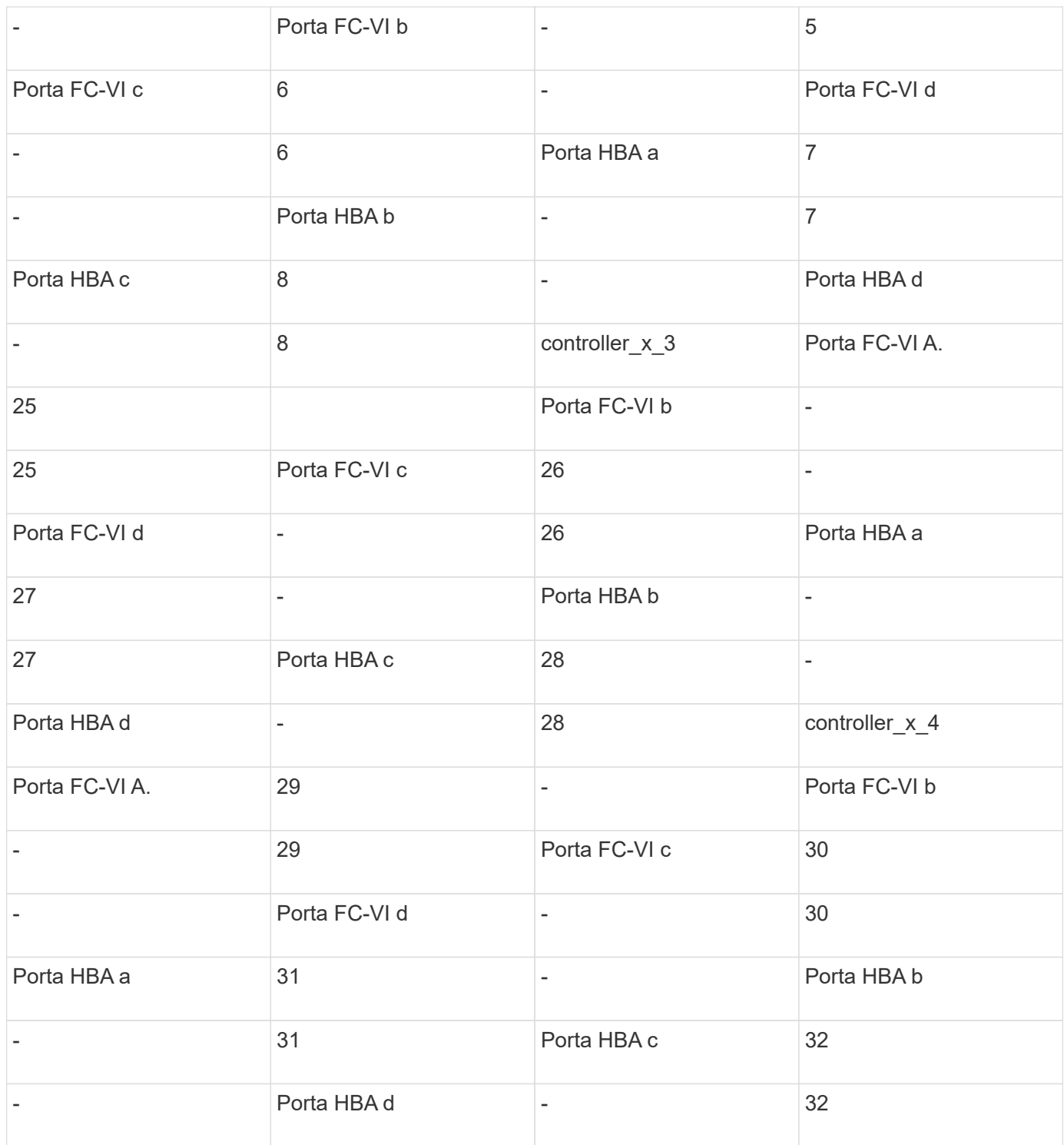

La seguente tabella mostra i sistemi con due porte FC-VI. I sistemi AFF A700 e FAS9000 dispongono di quattro porte FC-VI (a, b, c e d). Se si utilizza un sistema AFF A700 o FAS9000, le assegnazioni delle porte si spostano di una posizione. Ad esempio, le porte FC-VI c e d vanno alla porta dello switch 2 e alle porte HBA a e b vanno alla porta dello switch 3.

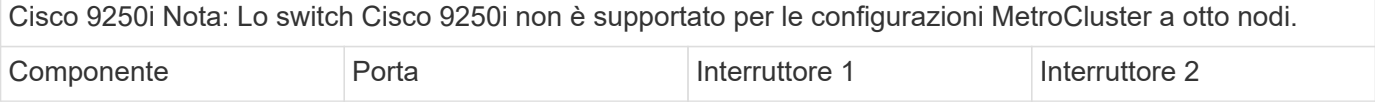

 $\bigodot$ 

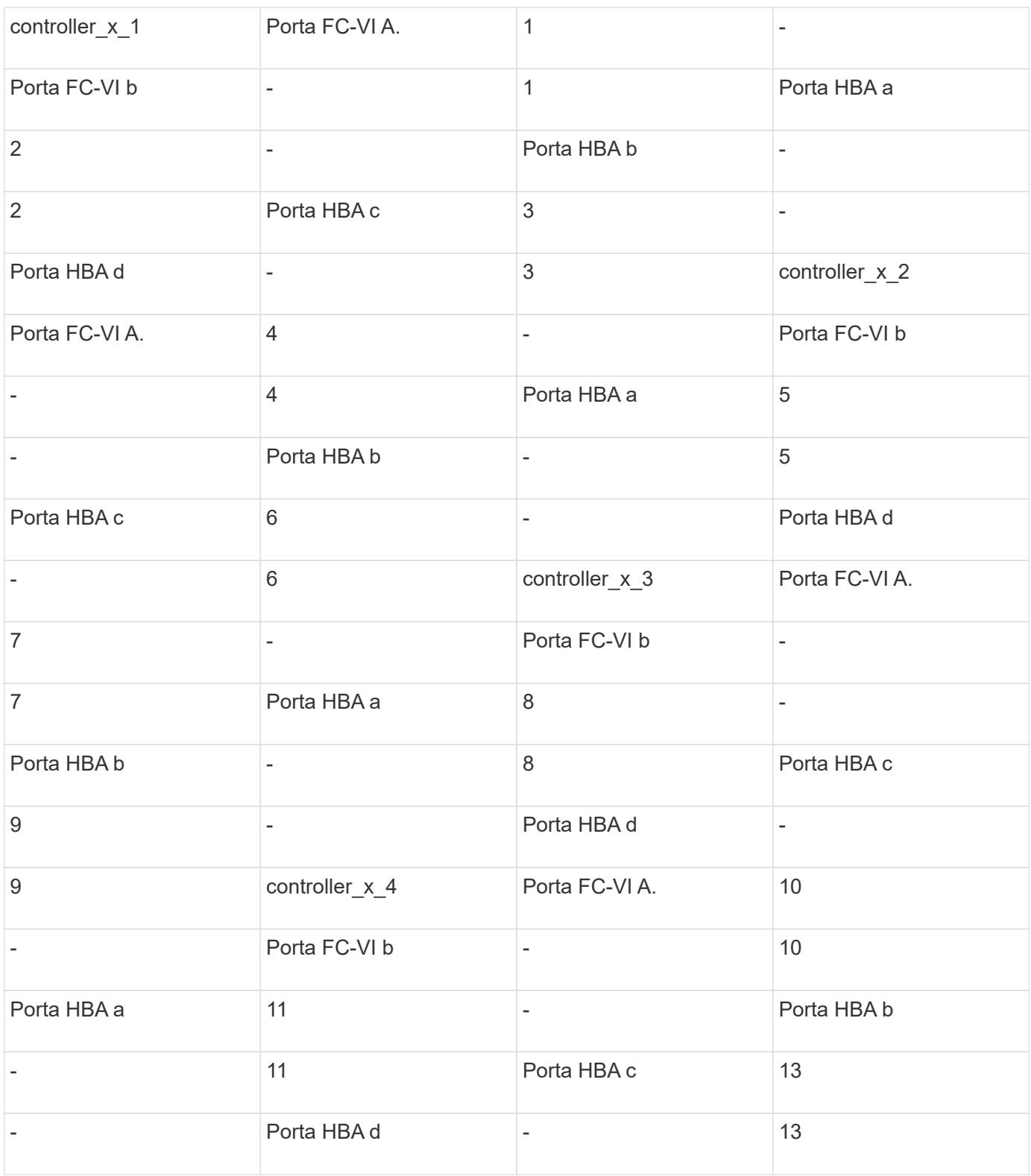

#### **Utilizzo della porta Cisco per bridge FC-SAS in una configurazione MetroCluster con ONTAP 9.1 o versione successiva**

Cisco 9396S

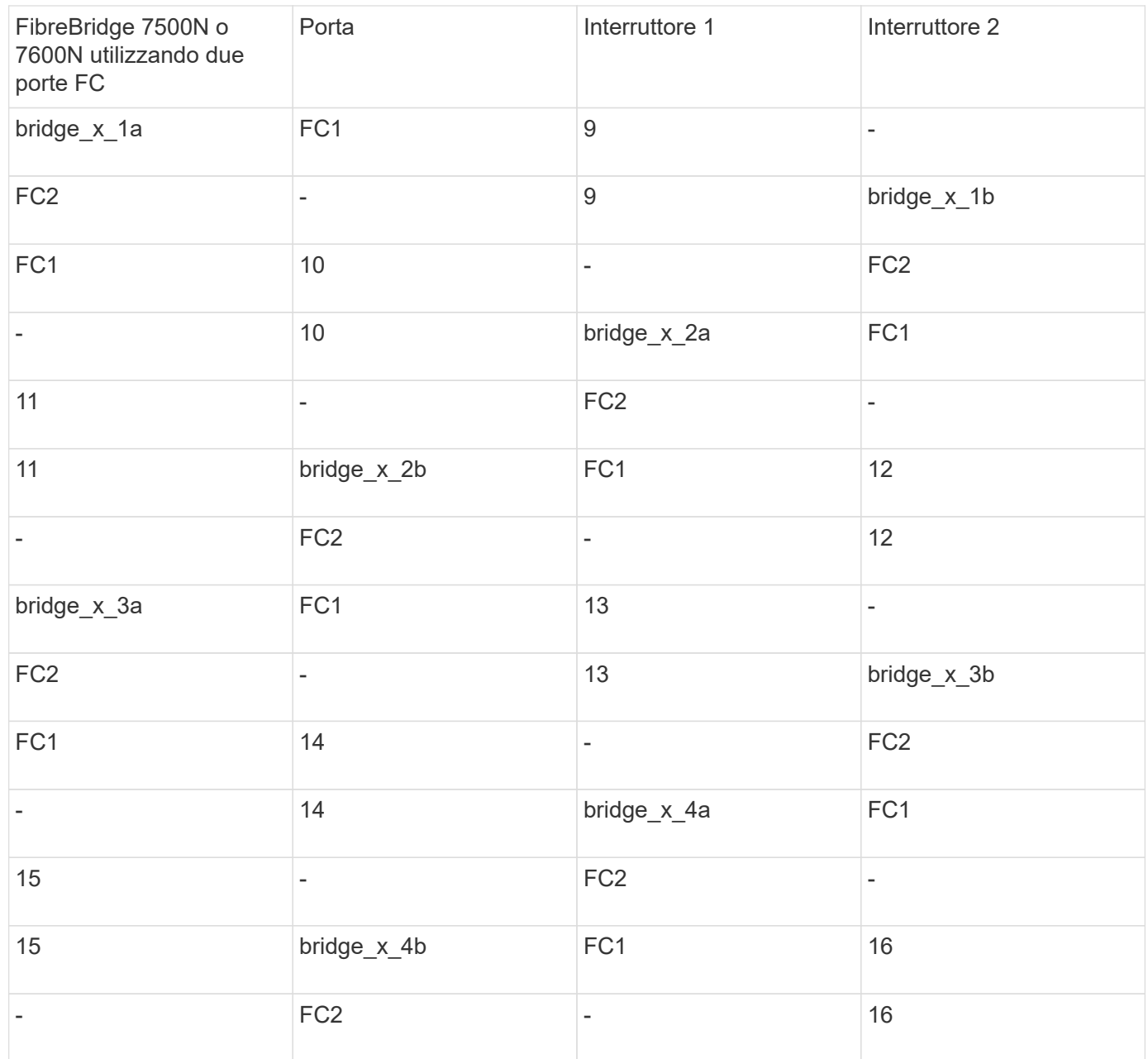

È possibile collegare altri bridge utilizzando le porte da 17 a 40 e da 57 a 88 seguendo lo stesso schema.

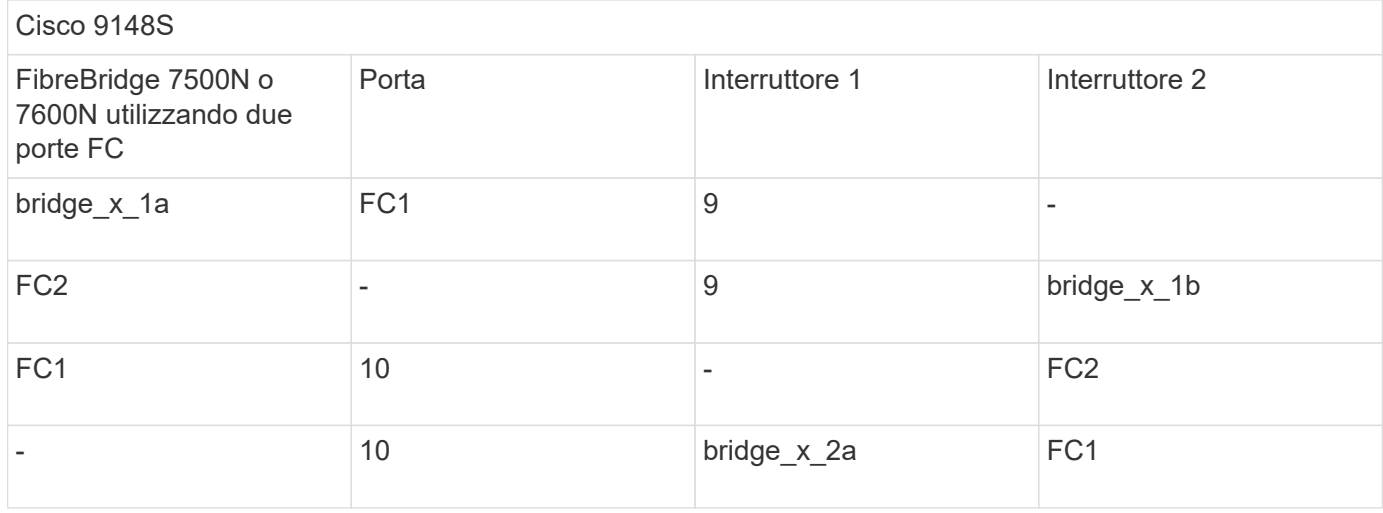

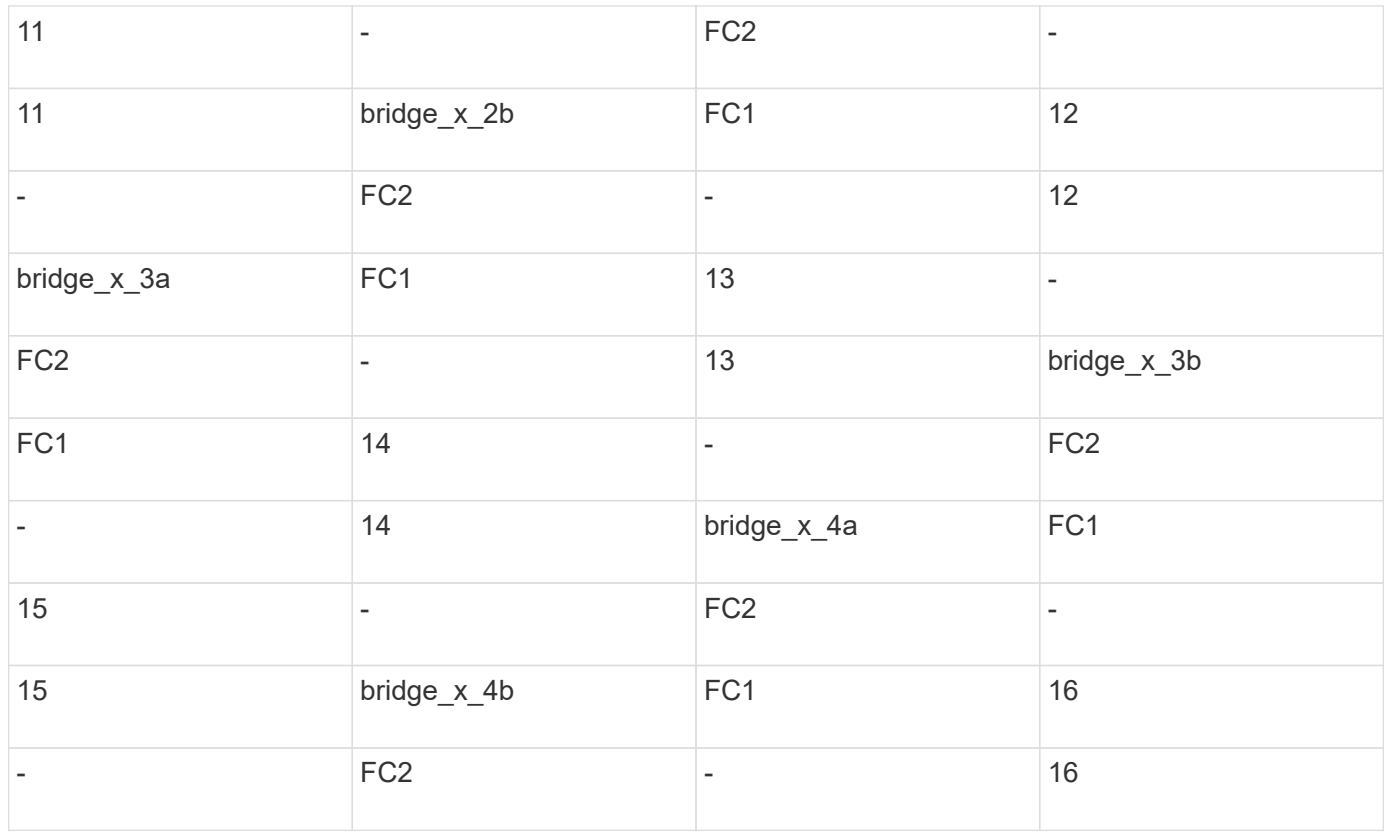

È possibile collegare ulteriori bridge per un secondo gruppo DR o una seconda configurazione MetroCluster utilizzando le porte da 33 a 40 seguendo lo stesso schema.

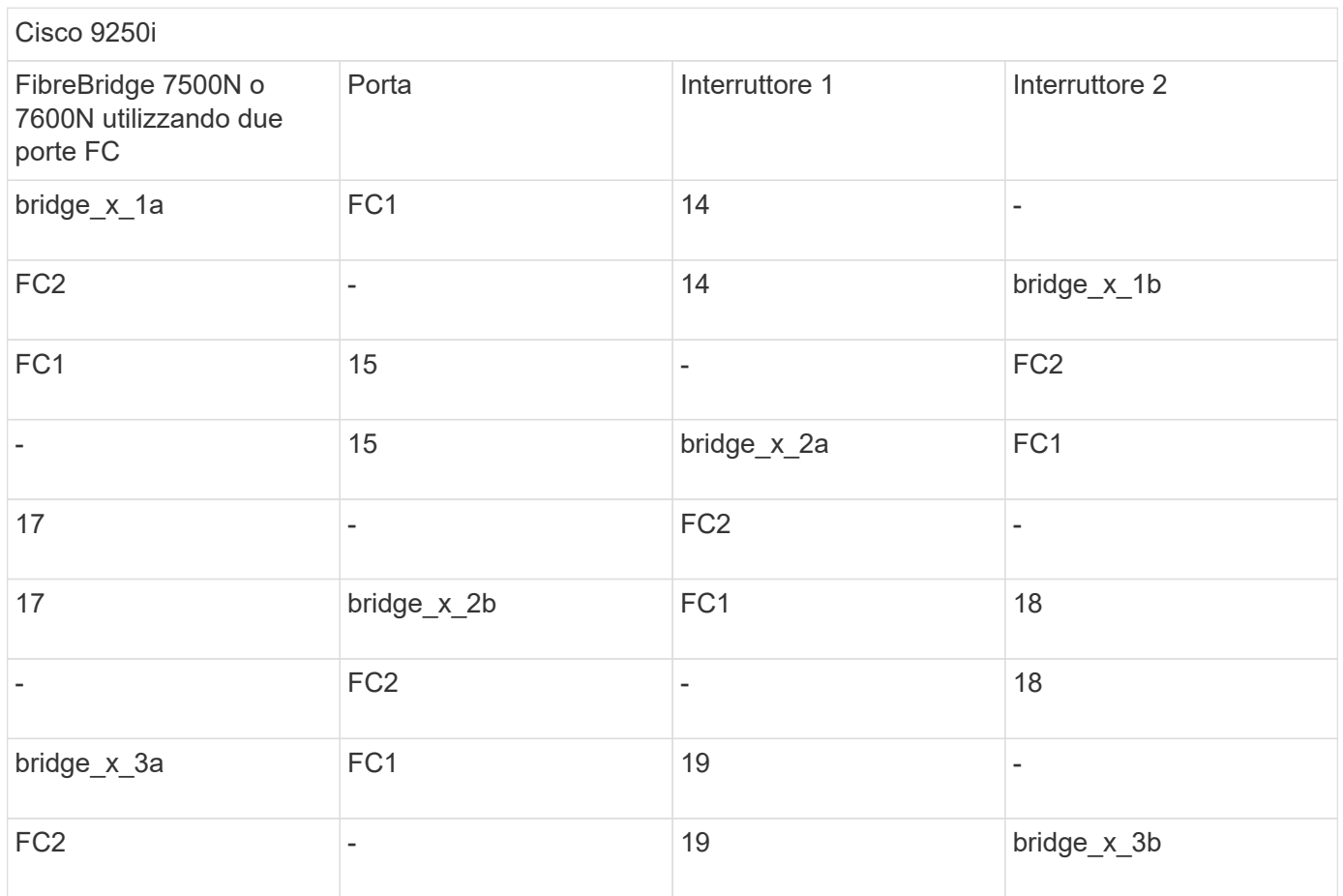

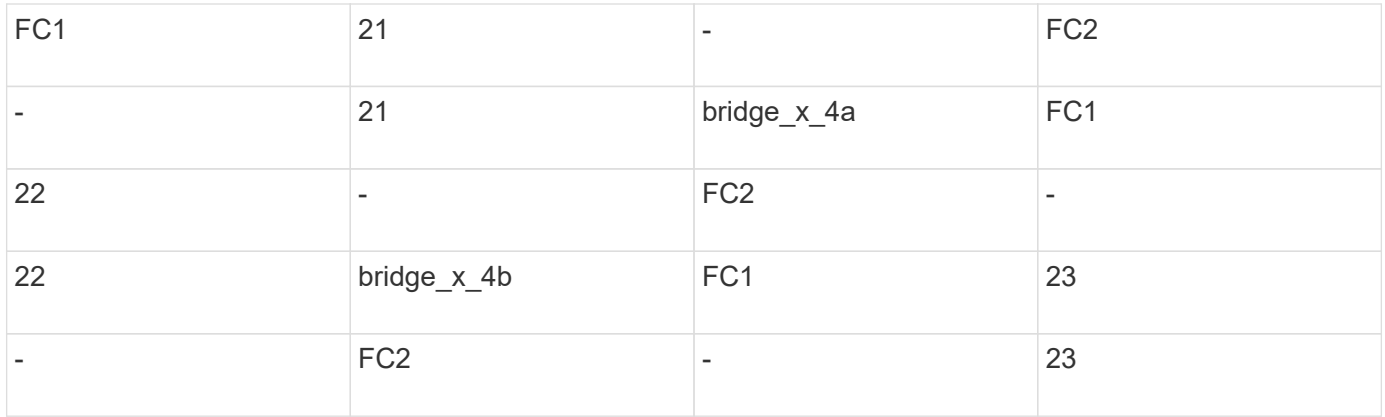

È possibile collegare ulteriori bridge per un secondo gruppo DR o una seconda configurazione MetroCluster utilizzando le porte da 25 a 48 seguendo lo stesso schema.

Le tabelle seguenti mostrano l'utilizzo delle porte bridge quando si utilizzano bridge FibreBridge 7500N o 7600N che utilizzano solo una porta FC (FC1 o FC2). Per i bridge FibreBridge 7500N o 7600N che utilizzano una porta FC, è possibile collegare via cavo FC1 o FC2 alla porta indicata come FC1. È possibile collegare altri bridge utilizzando le porte 25-48.

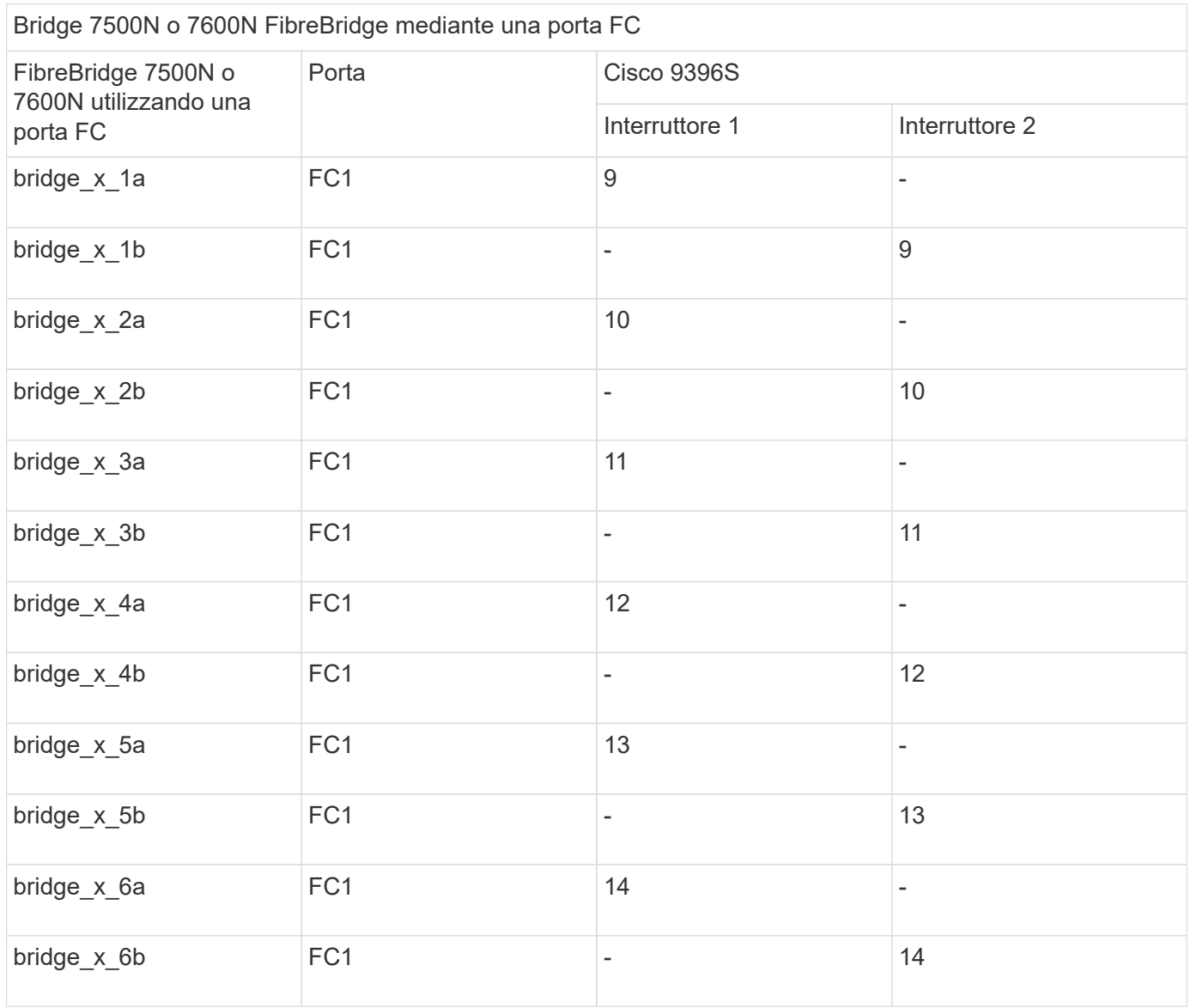

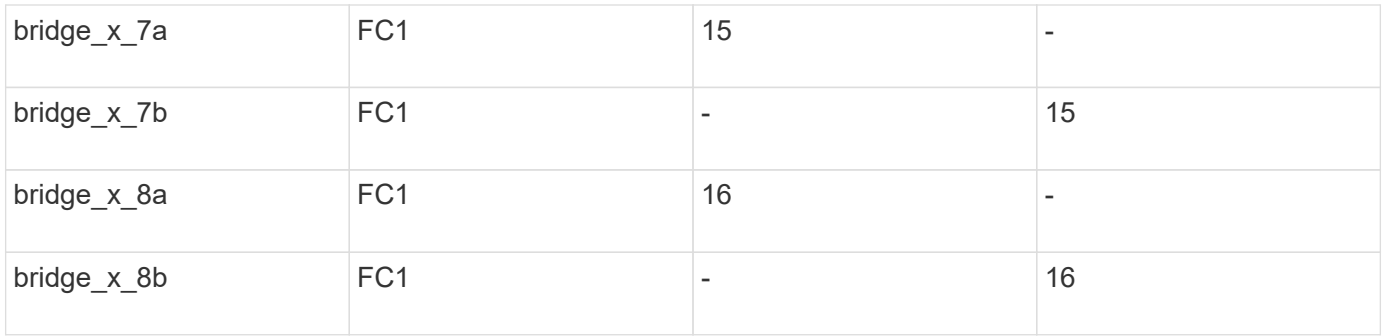

È possibile collegare altri bridge utilizzando le porte da 17 a 40 e da 57 a 88 seguendo lo stesso schema.

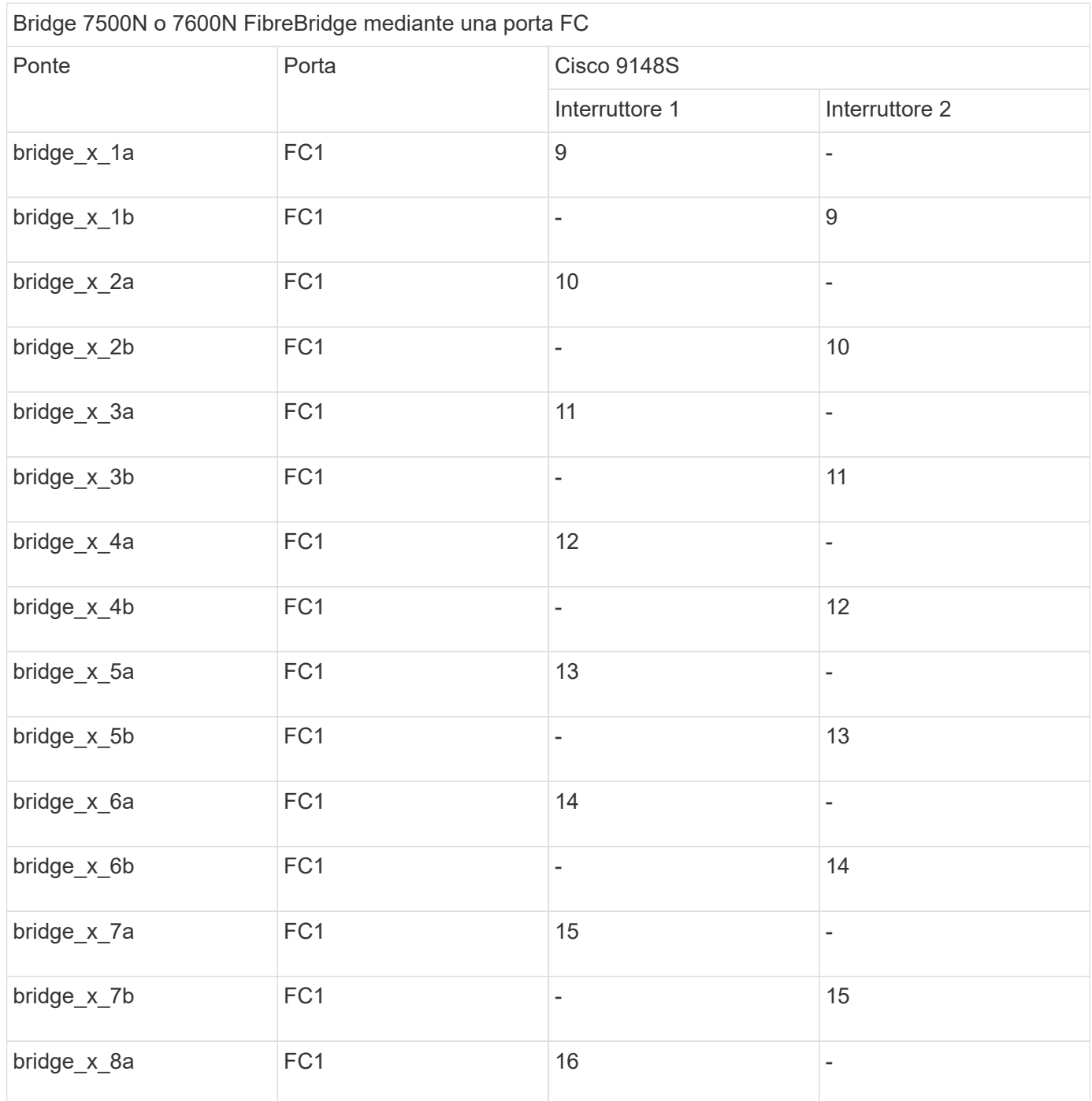

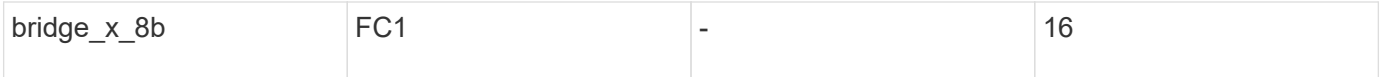

È possibile collegare ulteriori bridge per un secondo gruppo DR o una seconda configurazione MetroCluster utilizzando le porte da 25 a 48 seguendo lo stesso schema.

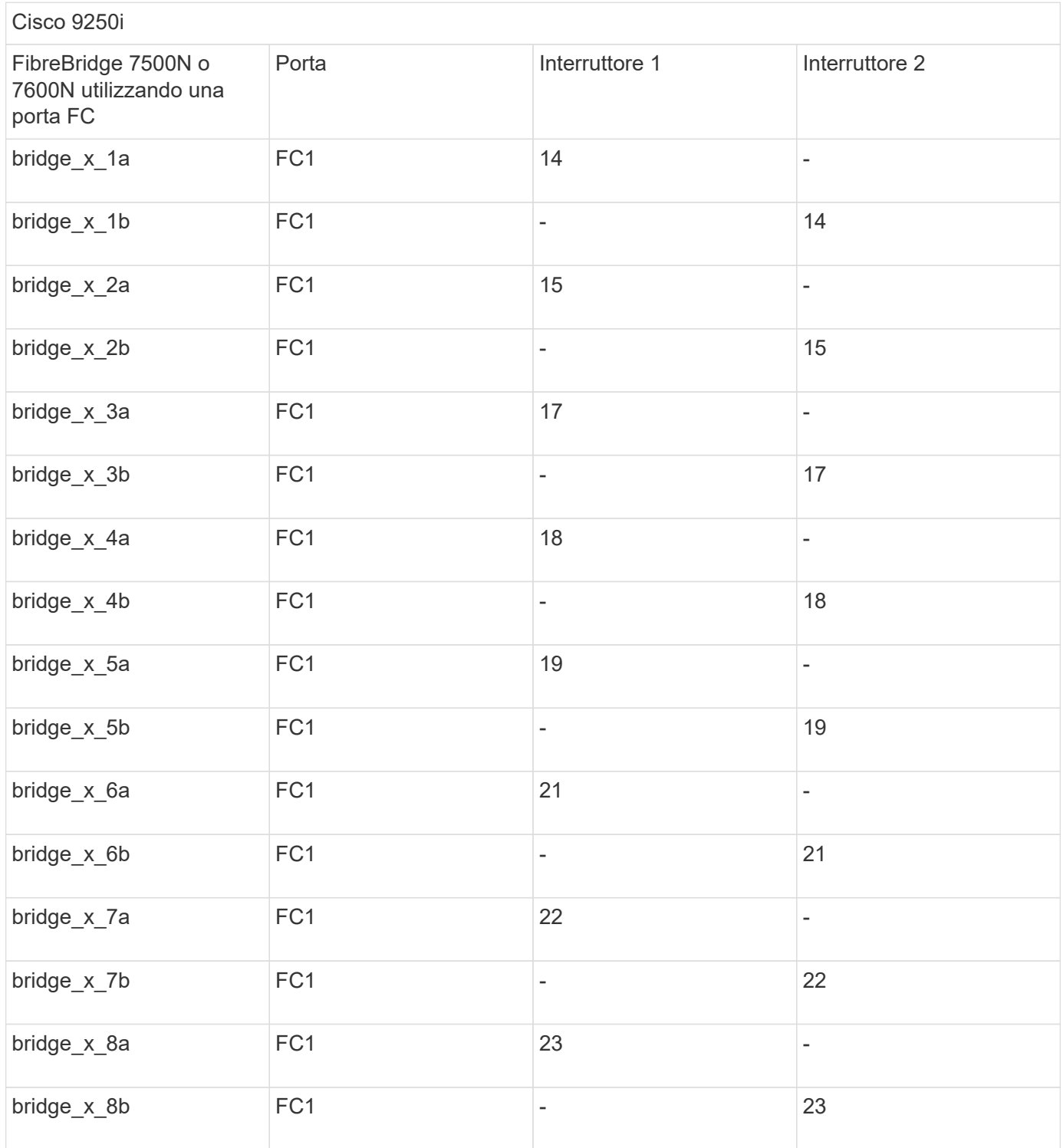

È possibile collegare altri bridge utilizzando le porte da 25 a 48 seguendo lo stesso schema.

#### **Utilizzo delle porte Cisco per gli ISL in una configurazione a otto nodi in una configurazione MetroCluster con ONTAP 9.1 o versione successiva**

La seguente tabella mostra l'utilizzo della porta ISL. L'utilizzo della porta ISL è lo stesso su tutti gli switch della configurazione.

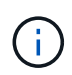

Per Cisco 9132T, vedere Utilizzo della porta ISL per Cisco 9132T in una configurazione MetroCluster che esegue ONTAP 9,1 o versione successiva.

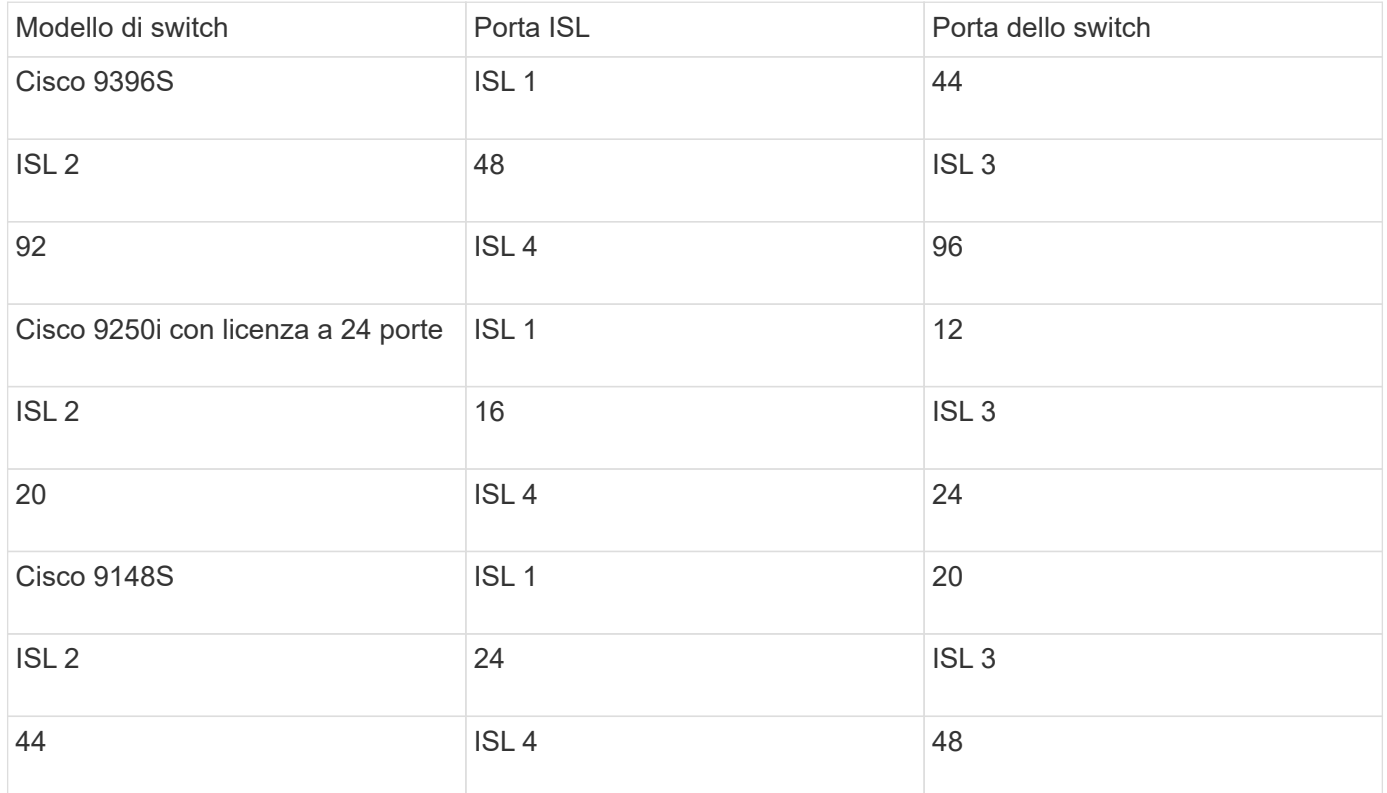

#### **Utilizzo delle porte Cisco 9132T in configurazioni MetroCluster a quattro e otto nodi che eseguono ONTAP 9,4 e versioni successive**

La tabella seguente mostra l'utilizzo della porta su uno switch Cisco 9132T. La tabella mostra le configurazioni massime supportate con quattro e otto moduli controller in due gruppi DR.

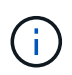

Per le configurazioni a otto nodi, è necessario eseguire lo zoning manualmente, perché gli RCF non sono forniti.

Configurazioni che utilizzano FibreBridge 7500N o 7600N utilizzando entrambe le porte FC (FC1 e FC2)

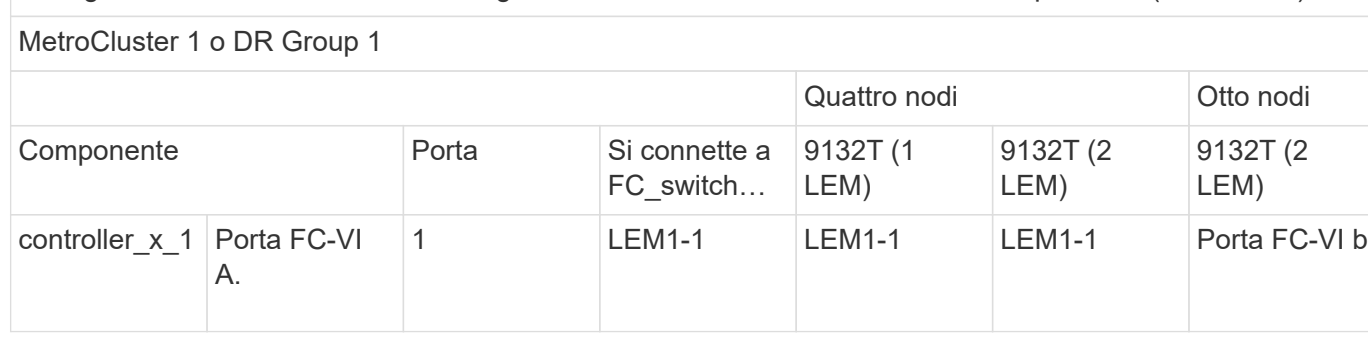

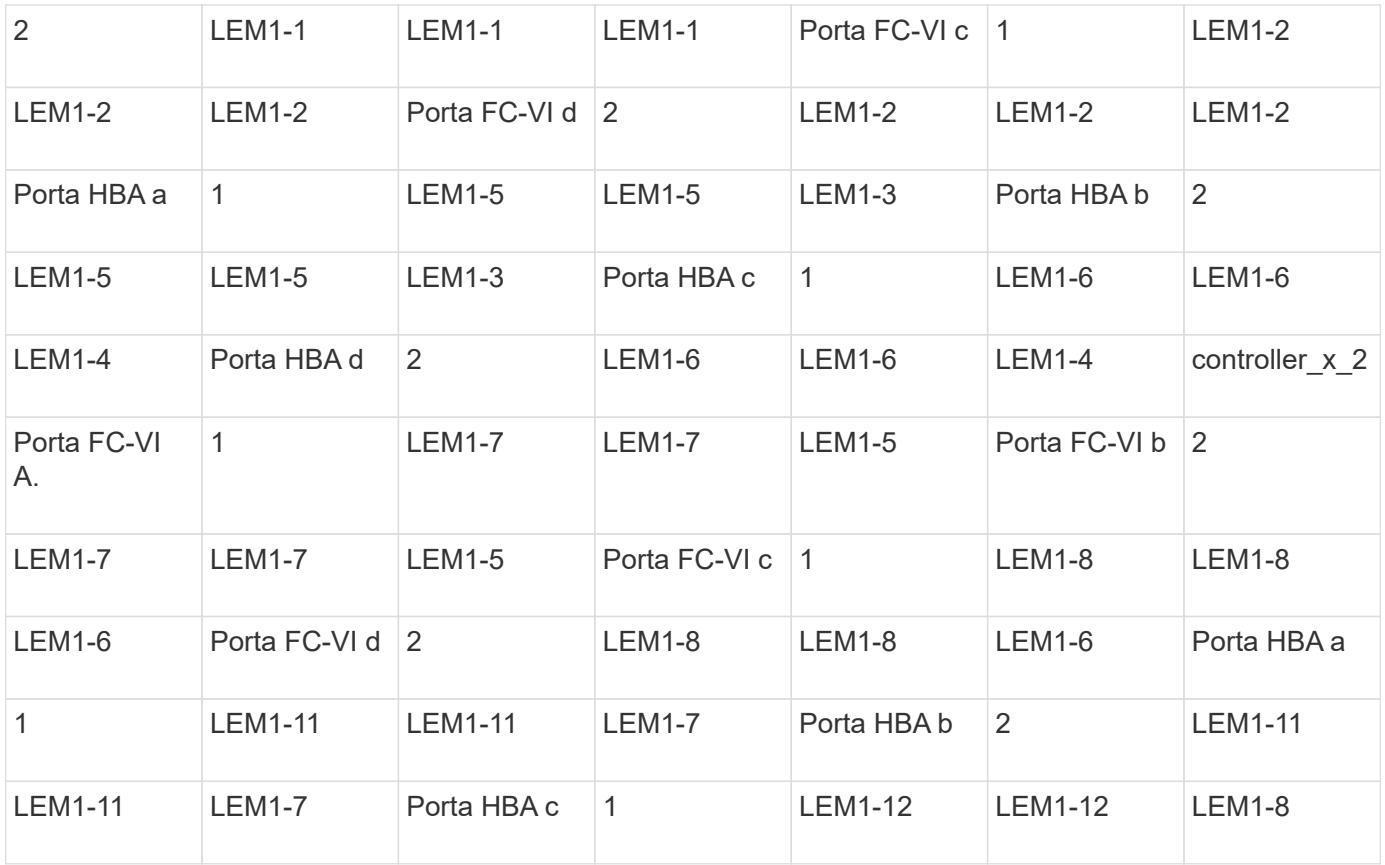

• Nelle configurazioni a quattro nodi, è possibile collegare bridge aggiuntivi alle porte da LEM2-5 a LEM2-8 in switch 9132T con 2x LEMS.

• Nelle configurazioni a otto nodi, è possibile collegare bridge aggiuntivi alle porte da LEM2- 13 a LEM2-16 in switch 9132T con 2x LEMS.

• Solo uno (1) stack di bridge è supportato utilizzando gli switch 9132T con 1 modulo LEM.

#### **Utilizzo delle porte Cisco 9132T per gli ISL in configurazioni a quattro e otto nodi in una configurazione MetroCluster che esegue ONTAP 9,1 o versione successiva**

La tabella seguente mostra l'utilizzo della porta ISL per uno switch Cisco 9132T.

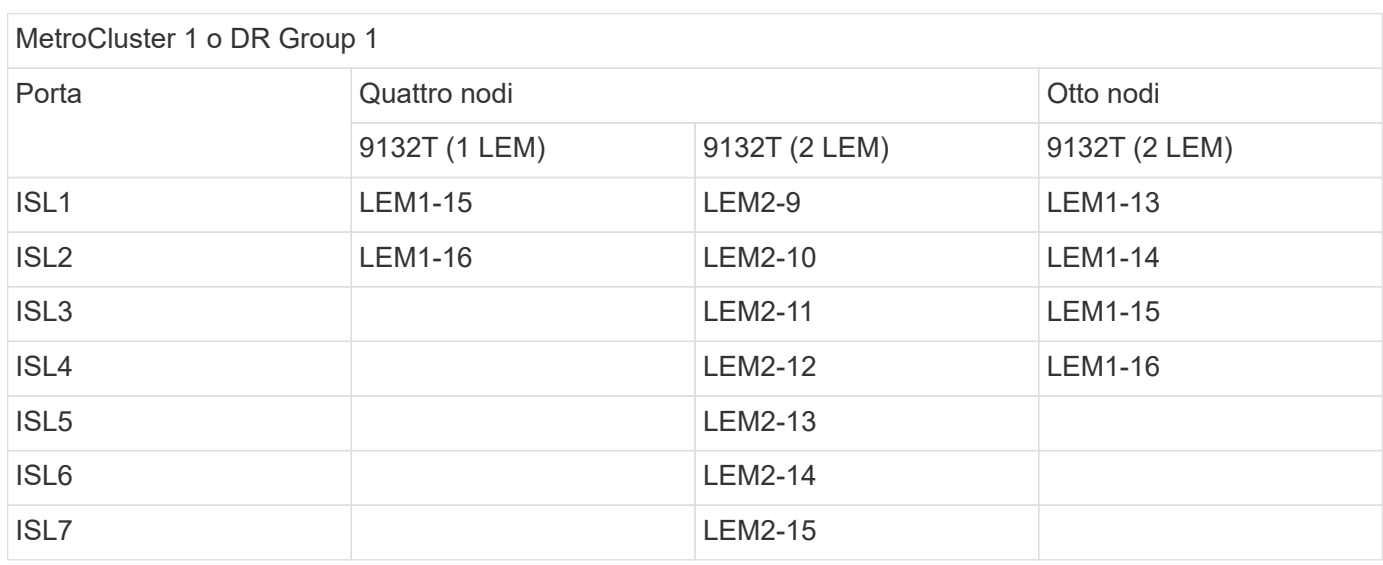

 $(i)$ 

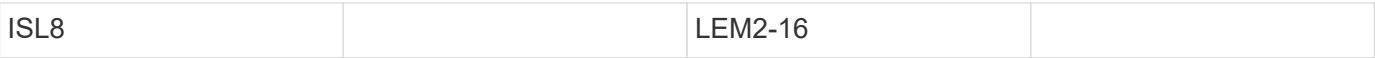

#### **Informazioni sul copyright**

Copyright © 2024 NetApp, Inc. Tutti i diritti riservati. Stampato negli Stati Uniti d'America. Nessuna porzione di questo documento soggetta a copyright può essere riprodotta in qualsiasi formato o mezzo (grafico, elettronico o meccanico, inclusi fotocopie, registrazione, nastri o storage in un sistema elettronico) senza previo consenso scritto da parte del detentore del copyright.

Il software derivato dal materiale sottoposto a copyright di NetApp è soggetto alla seguente licenza e dichiarazione di non responsabilità:

IL PRESENTE SOFTWARE VIENE FORNITO DA NETAPP "COSÌ COM'È" E SENZA QUALSIVOGLIA TIPO DI GARANZIA IMPLICITA O ESPRESSA FRA CUI, A TITOLO ESEMPLIFICATIVO E NON ESAUSTIVO, GARANZIE IMPLICITE DI COMMERCIABILITÀ E IDONEITÀ PER UNO SCOPO SPECIFICO, CHE VENGONO DECLINATE DAL PRESENTE DOCUMENTO. NETAPP NON VERRÀ CONSIDERATA RESPONSABILE IN ALCUN CASO PER QUALSIVOGLIA DANNO DIRETTO, INDIRETTO, ACCIDENTALE, SPECIALE, ESEMPLARE E CONSEQUENZIALE (COMPRESI, A TITOLO ESEMPLIFICATIVO E NON ESAUSTIVO, PROCUREMENT O SOSTITUZIONE DI MERCI O SERVIZI, IMPOSSIBILITÀ DI UTILIZZO O PERDITA DI DATI O PROFITTI OPPURE INTERRUZIONE DELL'ATTIVITÀ AZIENDALE) CAUSATO IN QUALSIVOGLIA MODO O IN RELAZIONE A QUALUNQUE TEORIA DI RESPONSABILITÀ, SIA ESSA CONTRATTUALE, RIGOROSA O DOVUTA A INSOLVENZA (COMPRESA LA NEGLIGENZA O ALTRO) INSORTA IN QUALSIASI MODO ATTRAVERSO L'UTILIZZO DEL PRESENTE SOFTWARE ANCHE IN PRESENZA DI UN PREAVVISO CIRCA L'EVENTUALITÀ DI QUESTO TIPO DI DANNI.

NetApp si riserva il diritto di modificare in qualsiasi momento qualunque prodotto descritto nel presente documento senza fornire alcun preavviso. NetApp non si assume alcuna responsabilità circa l'utilizzo dei prodotti o materiali descritti nel presente documento, con l'eccezione di quanto concordato espressamente e per iscritto da NetApp. L'utilizzo o l'acquisto del presente prodotto non comporta il rilascio di una licenza nell'ambito di un qualche diritto di brevetto, marchio commerciale o altro diritto di proprietà intellettuale di NetApp.

Il prodotto descritto in questa guida può essere protetto da uno o più brevetti degli Stati Uniti, esteri o in attesa di approvazione.

LEGENDA PER I DIRITTI SOTTOPOSTI A LIMITAZIONE: l'utilizzo, la duplicazione o la divulgazione da parte degli enti governativi sono soggetti alle limitazioni indicate nel sottoparagrafo (b)(3) della clausola Rights in Technical Data and Computer Software del DFARS 252.227-7013 (FEB 2014) e FAR 52.227-19 (DIC 2007).

I dati contenuti nel presente documento riguardano un articolo commerciale (secondo la definizione data in FAR 2.101) e sono di proprietà di NetApp, Inc. Tutti i dati tecnici e il software NetApp forniti secondo i termini del presente Contratto sono articoli aventi natura commerciale, sviluppati con finanziamenti esclusivamente privati. Il governo statunitense ha una licenza irrevocabile limitata, non esclusiva, non trasferibile, non cedibile, mondiale, per l'utilizzo dei Dati esclusivamente in connessione con e a supporto di un contratto governativo statunitense in base al quale i Dati sono distribuiti. Con la sola esclusione di quanto indicato nel presente documento, i Dati non possono essere utilizzati, divulgati, riprodotti, modificati, visualizzati o mostrati senza la previa approvazione scritta di NetApp, Inc. I diritti di licenza del governo degli Stati Uniti per il Dipartimento della Difesa sono limitati ai diritti identificati nella clausola DFARS 252.227-7015(b) (FEB 2014).

#### **Informazioni sul marchio commerciale**

NETAPP, il logo NETAPP e i marchi elencati alla pagina<http://www.netapp.com/TM> sono marchi di NetApp, Inc. Gli altri nomi di aziende e prodotti potrebbero essere marchi dei rispettivi proprietari.